## Inspiron 17 5000 Series Manuale di servizio

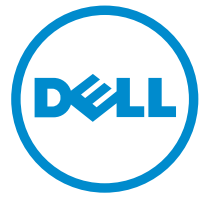

Modello computer: Inspiron 17–5759 Modello normativo: P28E Tipo normativo: P28E004

# Messaggi di N.B., Attenzione e Avvertenza

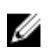

N.B.: Un messaggio di N.B. indica informazioni importanti che contribuiscono a migliorare l'utilizzo del computer.

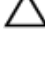

ATTENZIONE: Un messaggio di ATTENZIONE indica un danno potenziale all'hardware o la perdita di dati, e spiega come evitare il problema.

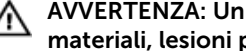

AVVERTENZA: Un messaggio di AVVERTENZA indica un rischio di danni materiali, lesioni personali o morte.

Copyright **©** 2015 Dell Inc. Tutti i diritti riservati. Questo prodotto è protetto dalle leggi sul copyright e sulla proprietà intellettuale degli Stati Uniti e internazionali. Dell e il logo Dell™ sono marchi commerciali di Dell Inc. negli Stati Uniti e/o in altre giurisdizioni. Tutti gli altri marchi e nomi qui menzionati possono essere marchi registrati delle rispettive società.

2015–08

Rev. A00

# Sommario

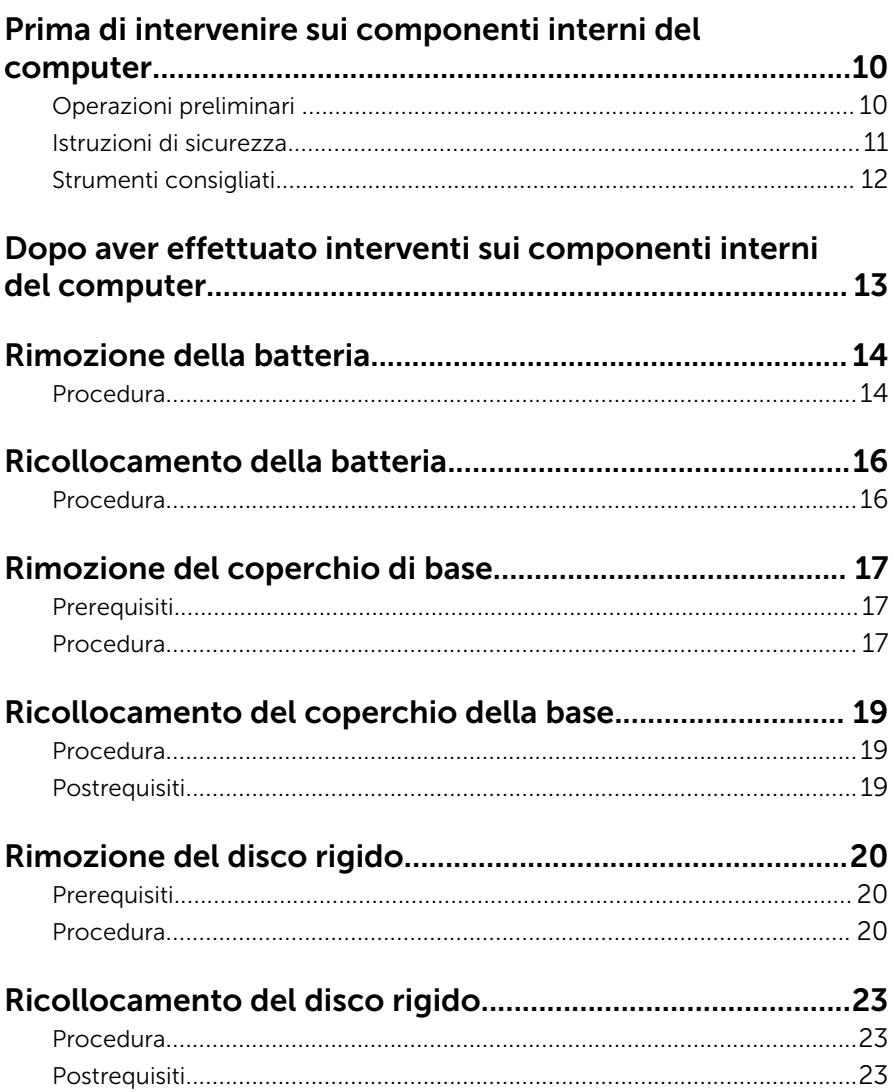

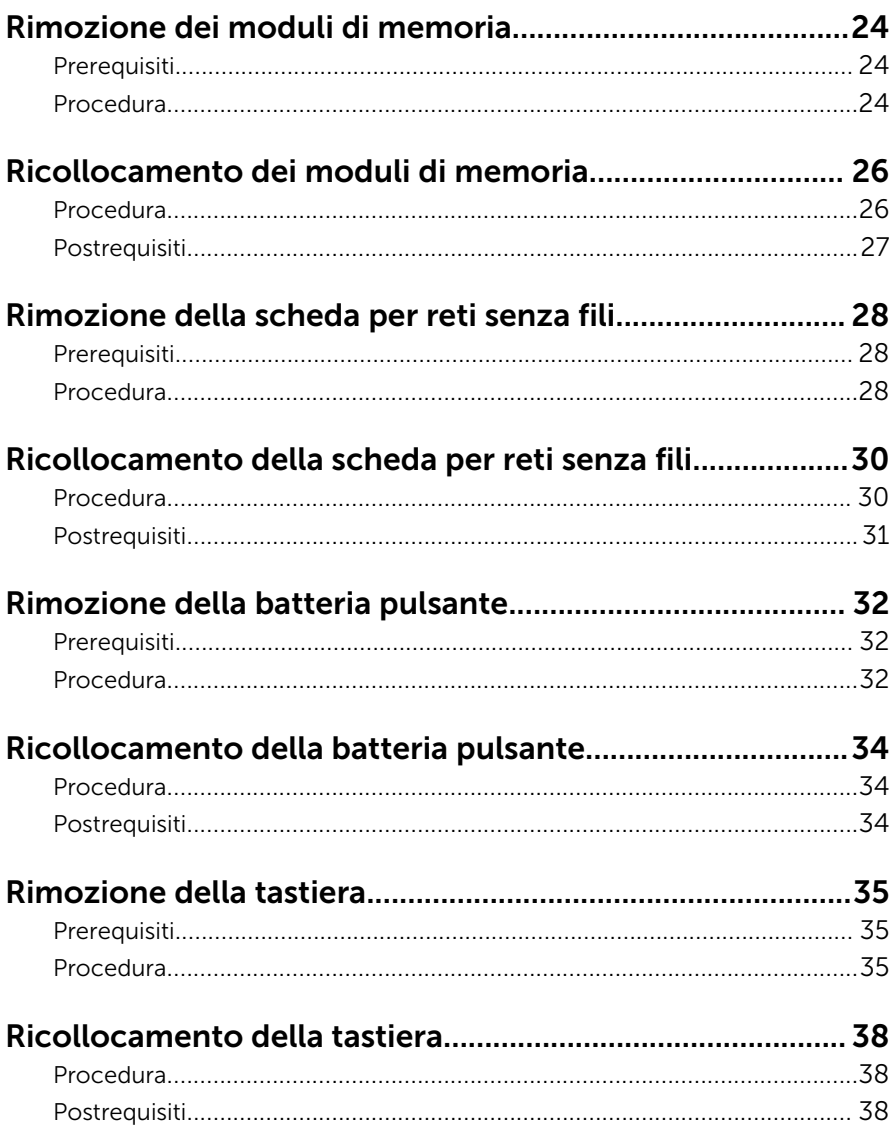

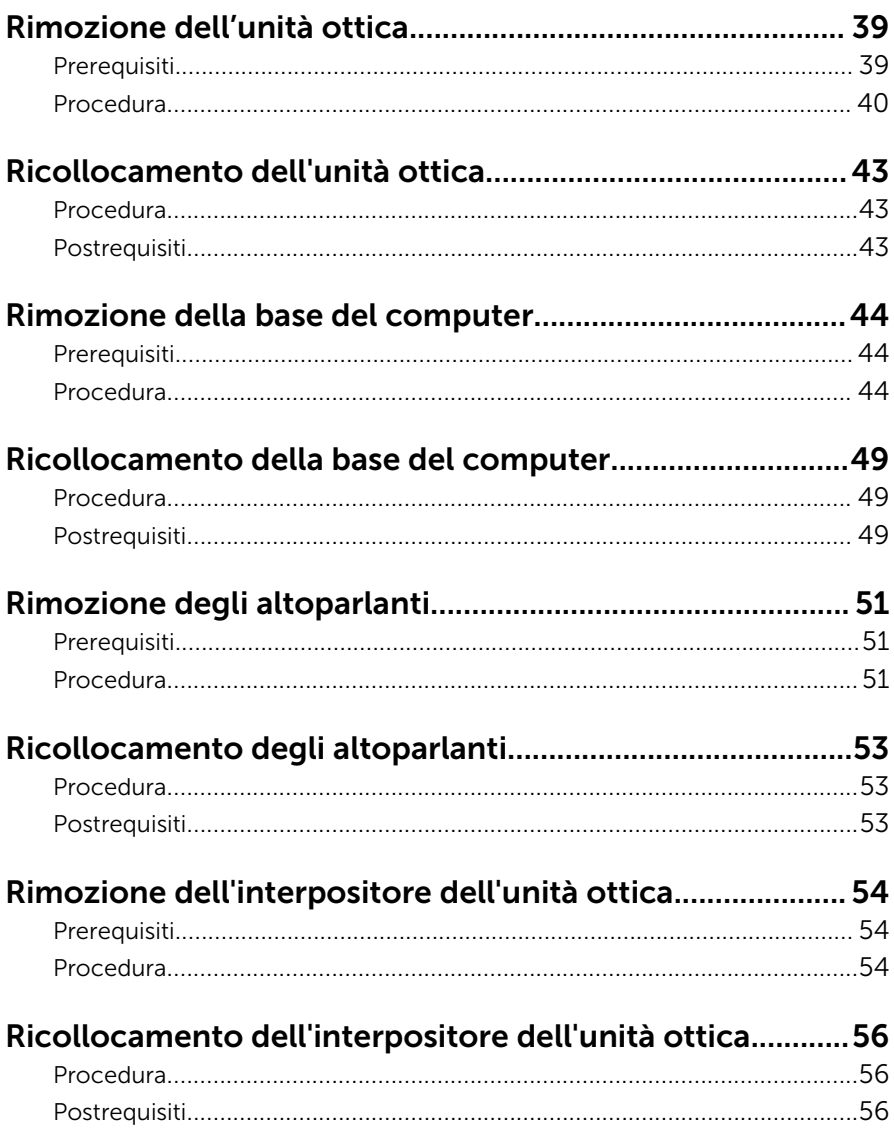

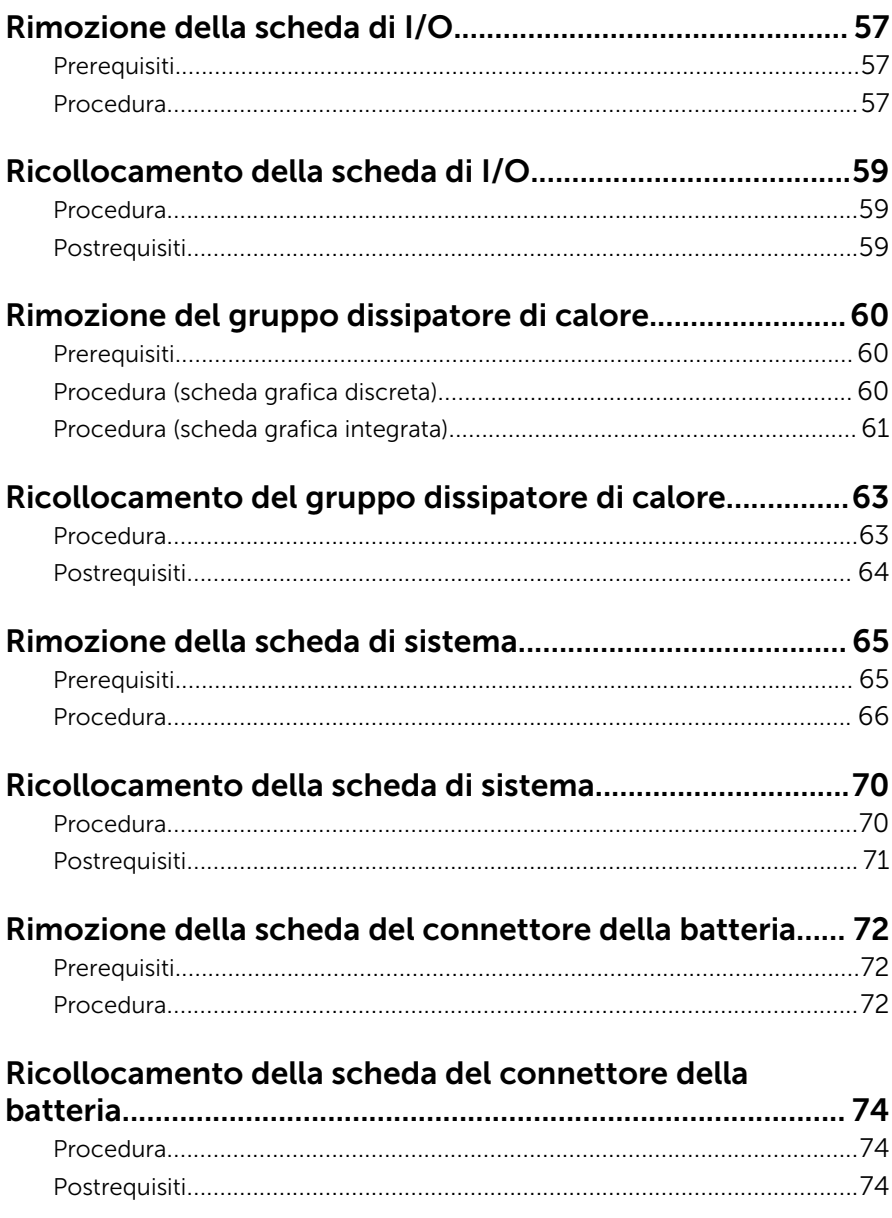

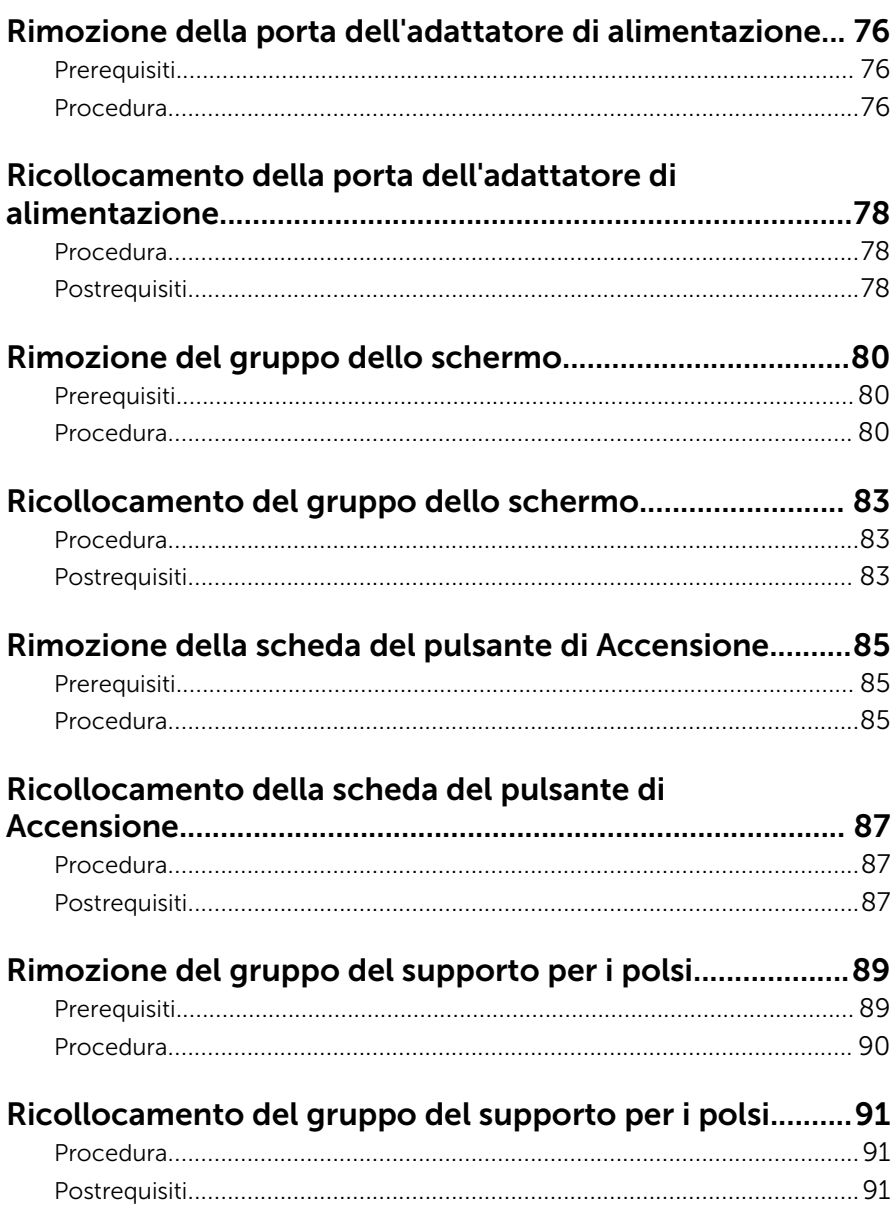

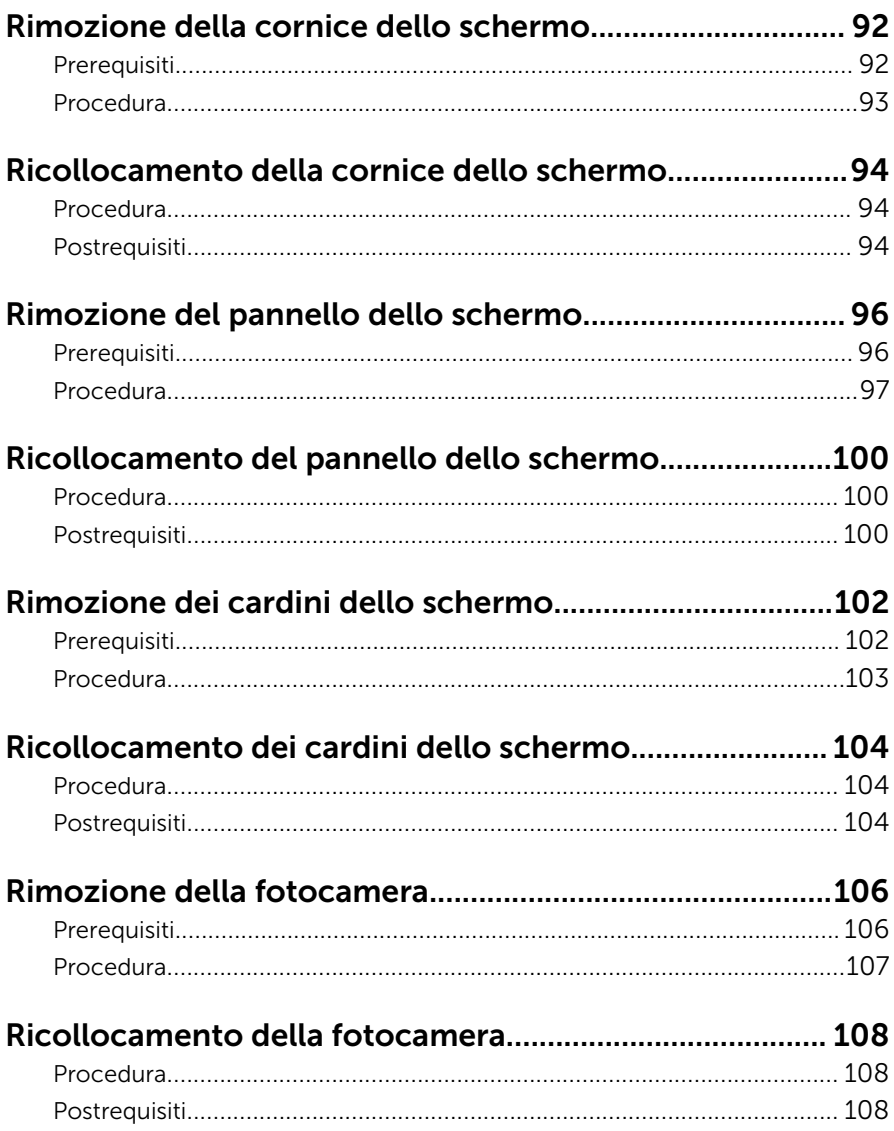

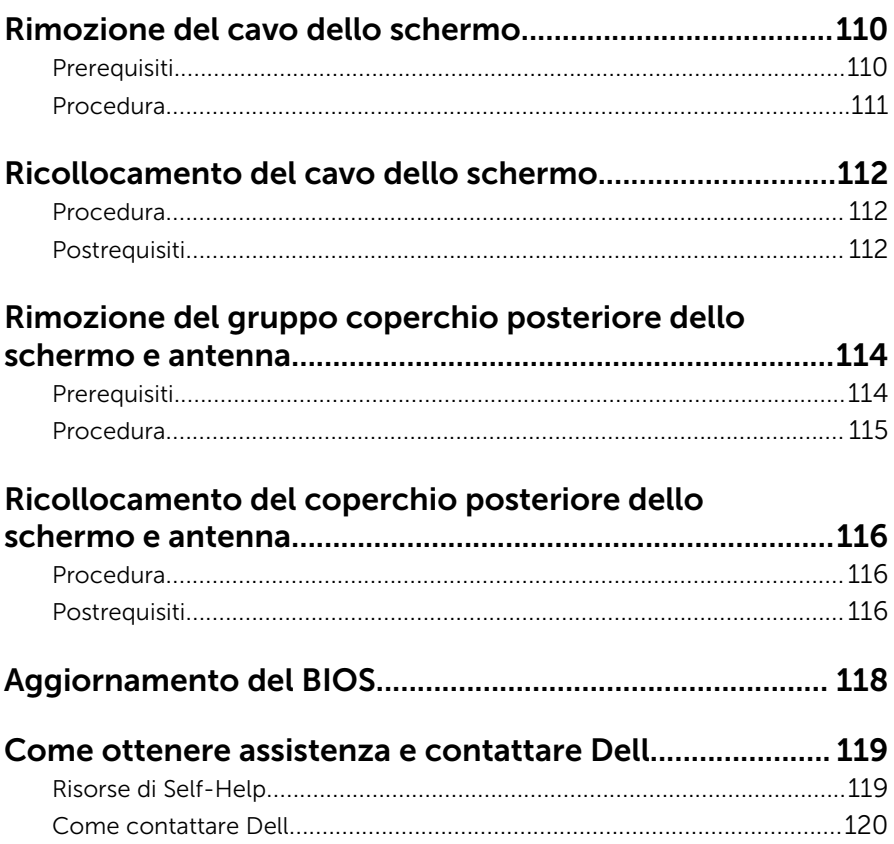

## <span id="page-9-0"></span>Prima di intervenire sui componenti interni del computer

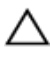

ATTENZIONE: Per evitare danni ai componenti e alle schede, maneggiarli dai bordi ed evitare di toccare i piedini e i contatti.

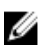

N.B.: Le immagini contenute in questo documento possono differire a seconda della configurazione ordinata.

### Operazioni preliminari

- 1 Salvare e chiudere tutti i file aperti e uscire da tutte le applicazioni in esecuzione.
- 2 Arrestare il computer.
	- Windows 10: fare clic su o toccare Start  $\rightarrow$  **①** Accensione  $\rightarrow$  Arresta il sistema.
	- Windows 8.1: nella schermata Start, fare clic o toccare l'icona di Accensione  $\mathbf{\Theta} \rightarrow$  Arresta il sistem.
	- Windows 7: fare clic su o toccare Start → Arresta il sistema.

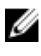

**N.B.:** Se si utilizza un sistema operativo diverso, consultare la documentazione relativa alle istruzioni sullo spegnimento del sistema operativo.

- **3** Scollegare il computer e tutte le periferiche collegate dalle rispettive prese elettriche.
- 4 Scollegare tutti i cavi come cavi telefonici, cavi di rete e così via, dal computer.
- 5 Scollegare tutti i dispositivi collegati e periferiche come tastiera, mouse, monitor, e così via, dal computer.
- 6 Rimuovere qualsiasi scheda flash e disco ottico dal computer, se applicabile.

### <span id="page-10-0"></span>Istruzioni di sicurezza

Utilizzare le seguenti istruzioni di sicurezza per proteggere il computer da danni potenziali e per garantire la propria sicurezza personale.

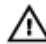

AVVERTENZA: Prima di iniziare ad effettuare interventi sui componenti interni del computer, leggere attentamente le informazioni sulla sicurezza fornite con il computer. Per maggiori informazioni sulle procedure di sicurezza consigliate, consultare l'home page sulla conformità alle normative all'indirizzo www.dell.com/ regulatory\_compliance.

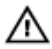

AVVERTENZA: Scollegare tutte le fonti di alimentazione prima di aprire il coperchio o i pannelli del computer. Dopo aver terminato gli interventi sui componenti interni del computer, ricollocare tutti i coperchi, i pannelli e le viti prima di collegare la fonte di alimentazione.

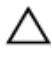

ATTENZIONE: Per evitare danni al computer, assicurarsi che la superficie di lavoro sia piana e pulita.

ATTENZIONE: Per evitare danni ai componenti e alle schede, maneggiarli dai bordi ed evitare di toccare i piedini e i contatti.

ATTENZIONE: L'utente dovrà eseguire esclusivamente interventi di risoluzione dei problemi e riparazioni su autorizzazione o sotto supervisione del team di assistenza tecnica Dell. I danni dovuti alla manutenzione non autorizzata da Dell non sono coperti da garanzia. Consultare le istruzioni relative alla sicurezza fornite con il prodotto o all'indirizzo www.dell.com/regulatory\_compliance.

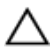

ATTENZIONE: Prima di toccare qualsiasi componente all'interno del computer, scaricare a terra toccando una superficie metallica non verniciata, come ad esempio il metallo sul retro del computer. Durante l'intervento, toccare periodicamente una superficie metallica non verniciata per scaricare l'elettricità statica, che potrebbe danneggiare i componenti interni.

<span id="page-11-0"></span>ATTENZIONE: Quando si scollega un cavo, tirare il relativo connettore o la linguetta di estrazione, non il cavo stesso. Alcuni cavi sono dotati di connettori con linguette di blocco o viti a testa zigrinata che è necessario sganciare prima di scollegare il cavo. Quando si scollegano i cavi, mantenerli allineati uniformemente per evitare di piegare i piedini dei connettori. Quando si collegano i cavi, accertarsi che le porte e i connettori siano orientati e allineati correttamente.

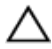

ATTENZIONE: Premere ed estrarre eventuali schede installate nel lettore di schede multimediali.

### Strumenti consigliati

Le procedure in questo documento potrebbero richiedere i seguenti strumenti:

- Cacciavite a croce
- Graffietto in plastica

## <span id="page-12-0"></span>Dopo aver effettuato interventi sui componenti interni del computer

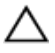

ATTENZIONE: Lasciare viti sparse o allentate all'interno del computer potrebbe danneggiarlo gravemente.

- 1 Ricollocare tutte le viti e accertarsi che non rimangano viti sparse all'interno del computer.
- 2 Collegare eventuali dispositivi, periferiche e cavi esterni rimossi prima di iniziare le operazioni sul computer.
- **3** Ricollocare eventuali schede flash, dischi e qualsiasi altra parte rimossa prima di iniziare le operazioni con il computer.
- 4 Collegare il computer e tutte le periferiche collegate alle rispettive prese elettriche.
- 5 Accendere il computer.

# <span id="page-13-0"></span>Rimozione della batteria

AVVERTENZA: Prima di effettuare interventi sui componenti interni del computer, leggere le informazioni sulla sicurezza fornite con il computer e seguire le procedure descritte in [Procedure da eseguire](#page-9-0) [prima di effettuare interventi sul computer.](#page-9-0) Dopo aver effettuato tali interventi, seguire le istruzioni descritte in [Procedure da eseguire](#page-12-0) [dopo aver effettuato interventi sul computer](#page-12-0). Per maggiori informazioni sulle procedure di sicurezza consigliate, consultare l'home page sulla conformità alle normative all'indirizzo www.dell.com/regulatory\_compliance.

#### Procedura

- 1 Chiudere lo schermo e capovolgere il computer.
- 2 Far scorrere il dispositivo di chiusura a scatto della batteria verso la posizione di sblocco.

Allo sblocco della batteria si udirà un suono di scatto.

Sollevare la batteria ed estrarla dalla base del computer.

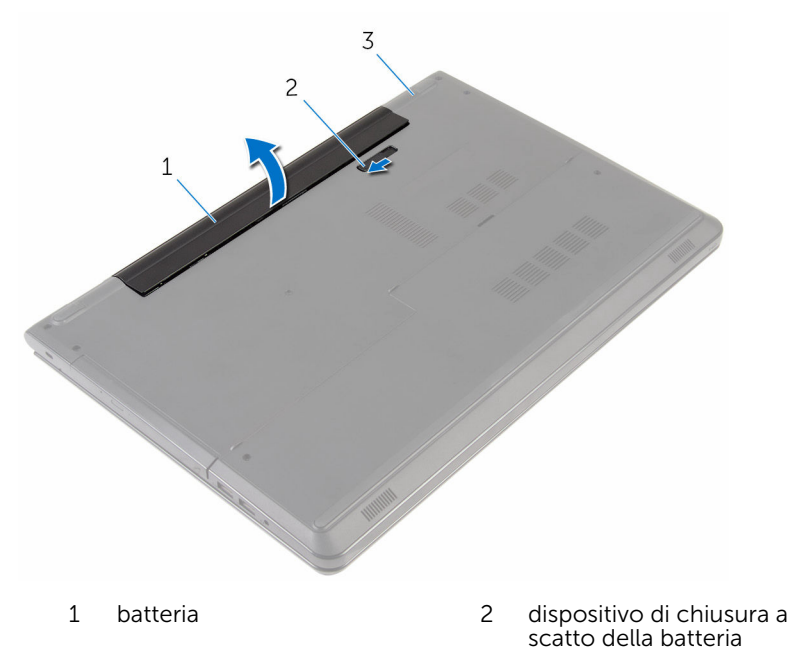

- base del computer
- Capovolgere il computer, aprire lo schermo e premere il pulsante di Accensione per cinque secondi per mettere a terra la scheda di sistema.

# <span id="page-15-0"></span>Ricollocamento della batteria

AVVERTENZA: Prima di effettuare interventi sui componenti interni del computer, leggere le informazioni sulla sicurezza fornite con il computer e seguire le procedure descritte in [Procedure da eseguire](#page-9-0) [prima di effettuare interventi sul computer.](#page-9-0) Dopo aver effettuato tali interventi, seguire le istruzioni descritte in [Procedure da eseguire](#page-12-0) [dopo aver effettuato interventi sul computer](#page-12-0). Per maggiori informazioni sulle procedure di sicurezza consigliate, consultare l'home page sulla conformità alle normative all'indirizzo www.dell.com/regulatory\_compliance.

#### Procedura

Collocare la batteria nell'alloggiamento della batteria e far scattare la batteria in posizione.

## <span id="page-16-0"></span>Rimozione del coperchio di base

AVVERTENZA: Prima di effettuare interventi sui componenti interni del computer, leggere le informazioni sulla sicurezza fornite con il computer e seguire le procedure descritte in [Procedure da eseguire](#page-9-0) [prima di effettuare interventi sul computer.](#page-9-0) Dopo aver effettuato tali interventi, seguire le istruzioni descritte in [Procedure da eseguire](#page-12-0) [dopo aver effettuato interventi sul computer](#page-12-0). Per maggiori informazioni sulle procedure di sicurezza consigliate, consultare l'home page sulla conformità alle normative all'indirizzo www.dell.com/regulatory\_compliance.

### Prerequisiti

Rimuovere la [batteria](#page-13-0).

### Procedura

- 1 Chiudere lo schermo e capovolgere il computer.
- 2 Rimuovere le viti che fissano il coperchio della base alla base del computer.

3 Utilizzando un graffietto in plastica, fare leva e sollevare il coperchio della base partendo dall'angolo interno e sollevarlo dalla base del computer.

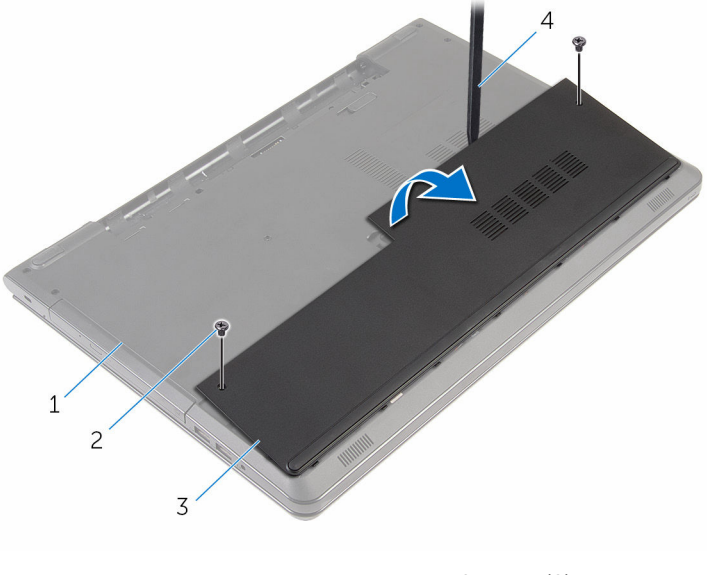

- 1 base del computer 2 viti (2)
- 
- 3 coperchio della base 4 graffietto in plastica

## <span id="page-18-0"></span>Ricollocamento del coperchio della base

AVVERTENZA: Prima di effettuare interventi sui componenti interni del computer, leggere le informazioni sulla sicurezza fornite con il computer e seguire le procedure descritte in [Procedure da eseguire](#page-9-0) [prima di effettuare interventi sul computer.](#page-9-0) Dopo aver effettuato tali interventi, seguire le istruzioni descritte in [Procedure da eseguire](#page-12-0) [dopo aver effettuato interventi sul computer](#page-12-0). Per maggiori informazioni sulle procedure di sicurezza consigliate, consultare l'home page sulla conformità alle normative all'indirizzo www.dell.com/regulatory\_compliance.

#### Procedura

- 1 Far scorrere le linguette sul coperchio della base negli slot sulla base del computer e farlo scattare in posizione.
- 2 Ricollocare le viti che fissano il coperchio della base alla base del computer.

### Postrequisiti

Ricollocare la [batteria.](#page-15-0)

# <span id="page-19-0"></span>Rimozione del disco rigido.

AVVERTENZA: Prima di effettuare interventi sui componenti interni del computer, leggere le informazioni sulla sicurezza fornite con il computer e seguire le procedure descritte in [Procedure da eseguire](#page-9-0) [prima di effettuare interventi sul computer.](#page-9-0) Dopo aver effettuato tali interventi, seguire le istruzioni descritte in [Procedure da eseguire](#page-12-0) [dopo aver effettuato interventi sul computer](#page-12-0). Per maggiori informazioni sulle procedure di sicurezza consigliate, consultare l'home page sulla conformità alle normative all'indirizzo www.dell.com/regulatory\_compliance.

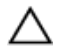

ATTENZIONE: I dischi rigidi sono fragili Prestare attenzione durante la manipolazione di uno di essi.

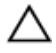

ATTENZIONE: Per evitare la perdita di dati, non rimuovere il disco rigido quando il computer è acceso o in stato di sospensione.

#### Prerequisiti

- 1 Rimuovere la [batteria](#page-13-0).
- 2 Rimuovere il [coperchio della base.](#page-16-0)

#### Procedura

- 1 Sollevare il dispositivo di chiusura e scollegare il cavo del disco rigido dalla scheda di sistema.
- 2 Rimuovere le viti che fissano il gruppo disco rigido alla base del computer.

Utilizzando la linguetta di estrazione, sollevare il gruppo disco rigido ed estrarlo dalla base del computer.

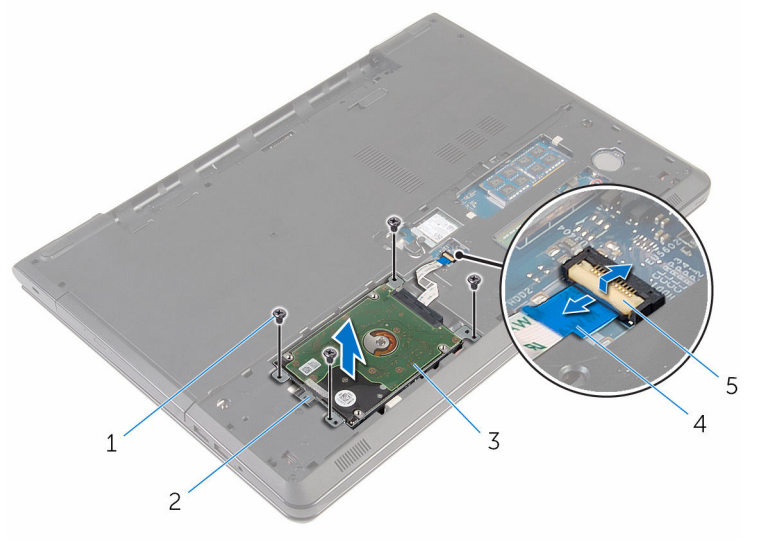

- 
- 
- dispositivo di chiusura
- viti (4) 2 linguetta di estrazione
- gruppo disco rigido 4 cavo del disco rigido

Scollegare l'interpositore dal disco rigido.

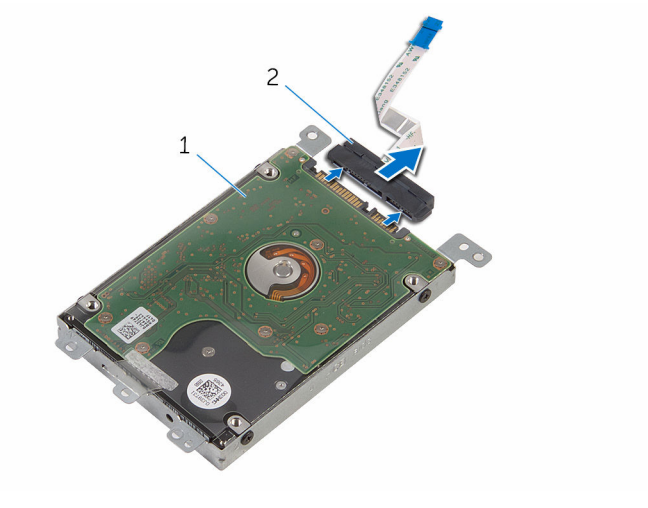

- gruppo disco rigido 2 interpositore
- Rimuovere le viti che fissano il supporto del disco rigido al disco rigido.
- Estrarre il supporto del disco rigido dal disco rigido.

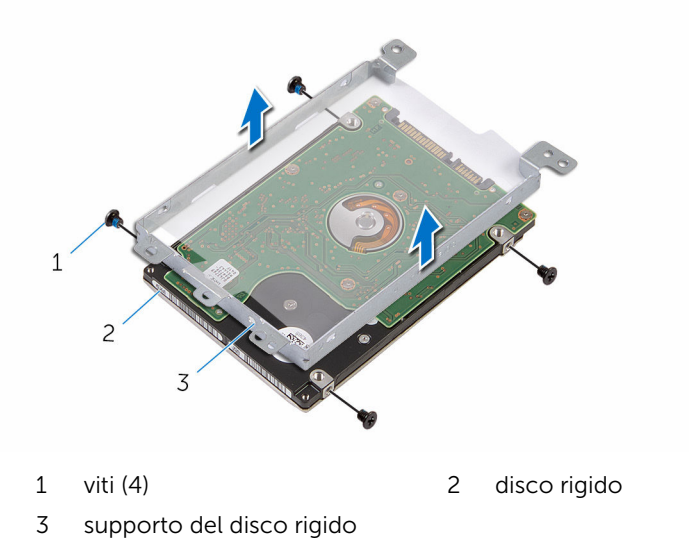

# <span id="page-22-0"></span>Ricollocamento del disco rigido

AVVERTENZA: Prima di effettuare interventi sui componenti interni del computer, leggere le informazioni sulla sicurezza fornite con il computer e seguire le procedure descritte in [Procedure da eseguire](#page-9-0) [prima di effettuare interventi sul computer.](#page-9-0) Dopo aver effettuato tali interventi, seguire le istruzioni descritte in [Procedure da eseguire](#page-12-0) [dopo aver effettuato interventi sul computer](#page-12-0). Per maggiori informazioni sulle procedure di sicurezza consigliate, consultare l'home page sulla conformità alle normative all'indirizzo www.dell.com/regulatory\_compliance.

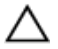

ATTENZIONE: I dischi rigidi sono fragili Prestare attenzione durante la manipolazione di uno di essi.

#### Procedura

- 1 Allineare i fori delle viti sul supporto del disco rigido a quelli sul disco rigido.
- 2 Ricollocare le viti che fissano il supporto del disco rigido al disco rigido.
- **3** Collegare l'interpositore al disco rigido.
- 4 Collocare il gruppo disco rigido nella base del computer e allineare i fori per le viti sul gruppo disco rigido a quelli delle viti sulla base del computer.
- 5 Ricollocare le viti che fissano il gruppo del disco rigido alla base del computer.
- 6 Far scorrere il cavo del disco rigido nel connettore e premere il dispositivo di chiusura per fissare il cavo.

### Postrequisiti

- 1 Ricollocare il [coperchio della base](#page-18-0).
- 2 Ricollocare la [batteria.](#page-15-0)

## <span id="page-23-0"></span>Rimozione dei moduli di memoria

AVVERTENZA: Prima di effettuare interventi sui componenti interni del computer, leggere le informazioni sulla sicurezza fornite con il computer e seguire le procedure descritte in [Procedure da eseguire](#page-9-0) [prima di effettuare interventi sul computer.](#page-9-0) Dopo aver effettuato tali interventi, seguire le istruzioni descritte in [Procedure da eseguire](#page-12-0) [dopo aver effettuato interventi sul computer](#page-12-0). Per maggiori informazioni sulle procedure di sicurezza consigliate, consultare l'home page sulla conformità alle normative all'indirizzo www.dell.com/regulatory\_compliance.

### Prerequisiti

- 1 Rimuovere la [batteria](#page-13-0).
- 2 Rimuovere il [coperchio della base.](#page-16-0)

#### Procedura

1 Utilizzare la punta delle dita per allargare con cura i fermagli di fissaggio su ciascuna estremità dello slot del modulo di memoria, fino a quando il modulo non si solleva.

Far scorrere e rimuovere il modulo di memoria dal relativo slot.

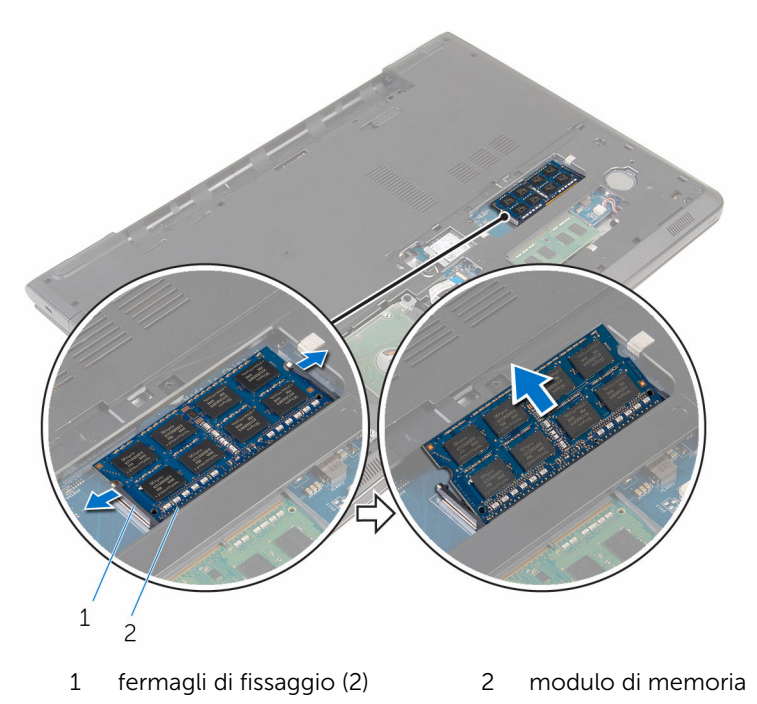

## <span id="page-25-0"></span>Ricollocamento dei moduli di memoria

AVVERTENZA: Prima di effettuare interventi sui componenti interni del computer, leggere le informazioni sulla sicurezza fornite con il computer e seguire le procedure descritte in [Procedure da eseguire](#page-9-0) [prima di effettuare interventi sul computer.](#page-9-0) Dopo aver effettuato tali interventi, seguire le istruzioni descritte in [Procedure da eseguire](#page-12-0) [dopo aver effettuato interventi sul computer](#page-12-0). Per maggiori informazioni sulle procedure di sicurezza consigliate, consultare l'home page sulla conformità alle normative all'indirizzo www.dell.com/regulatory\_compliance.

#### Procedura

1 Allineare la tacca sul modulo di memoria alla linguetta sul relativo slot.

<span id="page-26-0"></span>2 Far scorrere il modulo di memoria stabilmente all'interno dello slot da un'angolo e premerlo verso il basso finché non scatta in posizione.

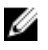

N.B.: Se non si sente lo scatto, rimuovere il modulo di memoria e reinstallarlo.

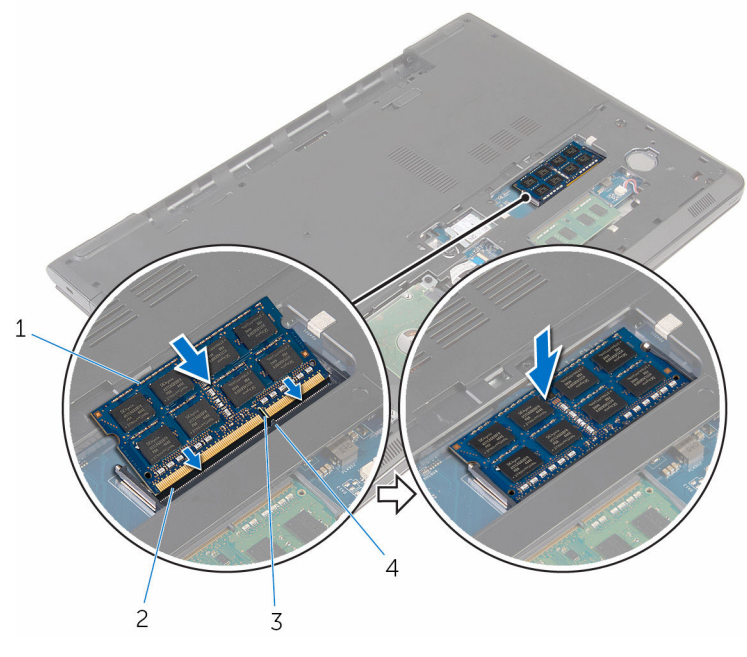

- 1 modulo di memoria 2 slot del modulo di
- 
- memoria
- 3 tacca 4 linguetta

### Postrequisiti

- 1 Ricollocare il [coperchio della base](#page-18-0).
- 2 Ricollocare la [batteria.](#page-15-0)

## <span id="page-27-0"></span>Rimozione della scheda per reti senza fili

AVVERTENZA: Prima di effettuare interventi sui componenti interni del computer, leggere le informazioni sulla sicurezza fornite con il computer e seguire le procedure descritte in [Procedure da eseguire](#page-9-0) [prima di effettuare interventi sul computer.](#page-9-0) Dopo aver effettuato tali interventi, seguire le istruzioni descritte in [Procedure da eseguire](#page-12-0) [dopo aver effettuato interventi sul computer](#page-12-0). Per maggiori informazioni sulle procedure di sicurezza consigliate, consultare l'home page sulla conformità alle normative all'indirizzo www.dell.com/regulatory\_compliance.

### Prerequisiti

- 1 Rimuovere la [batteria](#page-13-0).
- 2 Rimuovere il [coperchio della base.](#page-16-0)

### Procedura

- 1 Rimuovere la vite che fissa il supporto della scheda per reti senza fili e la scheda per reti senza fili alla scheda di sistema.
- 2 Sollevare il supporto della scheda per reti senza fili ed estrarlo dalla scheda per reti senza fili.
- 3 Scollegare i cavi dell'antenna dalla scheda per reti senza fili.

Far scorrere e rimuovere la scheda per reti senza fili dalla scheda di sistema.

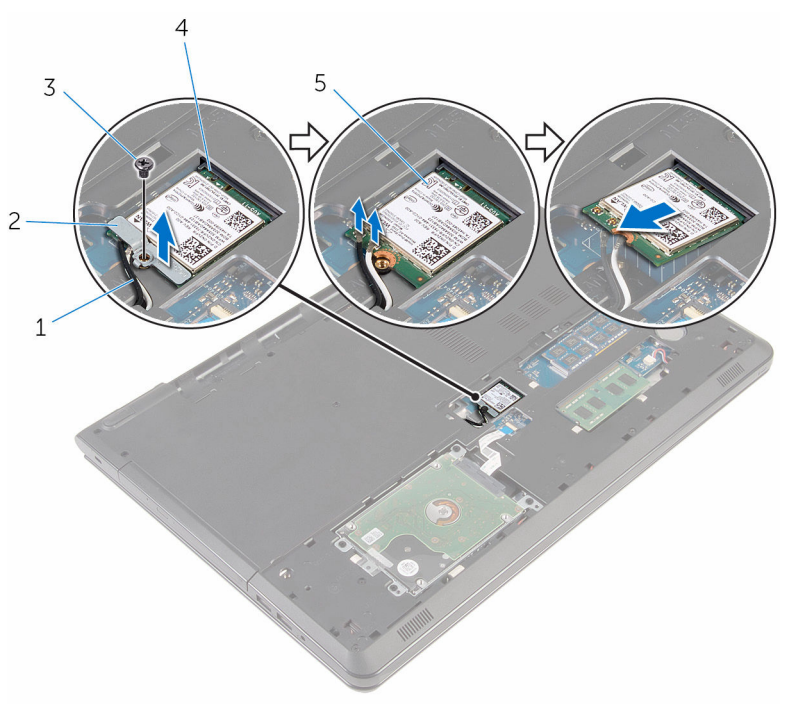

- 
- 
- scheda per reti senza fili
- cavi dell'antenna (2) 2 supporto della scheda per reti senza fili
- vite 4 slot della scheda per reti senza fili

## <span id="page-29-0"></span>Ricollocamento della scheda per reti senza fili.

AVVERTENZA: Prima di effettuare interventi sui componenti interni del computer, leggere le informazioni sulla sicurezza fornite con il computer e seguire le procedure descritte in [Procedure da eseguire](#page-9-0) [prima di effettuare interventi sul computer.](#page-9-0) Dopo aver effettuato tali interventi, seguire le istruzioni descritte in [Procedure da eseguire](#page-12-0) [dopo aver effettuato interventi sul computer](#page-12-0). Per maggiori informazioni sulle procedure di sicurezza consigliate, consultare l'home page sulla conformità alle normative all'indirizzo www.dell.com/regulatory\_compliance.

#### Procedura

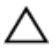

ATTENZIONE: Per evitare di danneggiare la scheda per reti senza fili, non posizionare cavi sotto di essa.

- 1 Allineare la tacca sulla scheda per reti senza fili alla linguetta sul relativo slot e far scorrere la scheda nello slot.
- 2 Allineare il foro della vite sulla scheda per reti senza fili al foro sulla scheda di sistema.
- 3 Collegare i cavi dell'antenna alla scheda per reti senza fili.

La seguente tabella fornisce la combinazione di colori dei cavi dell'antenna per la scheda per reti senza fili supportata dal computer.

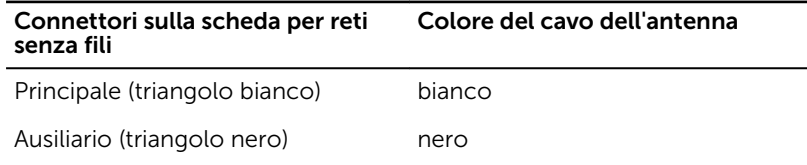

- 4 Allineare il foro della vite sul supporto della scheda per reti senza fili al foro sulla scheda di sistema.
- 5 Ricollocare la vite che fissa il supporto della scheda per reti senza fili e la scheda per reti senza fili alla scheda di sistema.

### <span id="page-30-0"></span>Postrequisiti

- 1 Ricollocare il [coperchio della base](#page-18-0).
- 2 Ricollocare la [batteria.](#page-15-0)

## <span id="page-31-0"></span>Rimozione della batteria pulsante

AVVERTENZA: Prima di effettuare interventi sui componenti interni del computer, leggere le informazioni sulla sicurezza fornite con il computer e seguire le procedure descritte in [Procedure da eseguire](#page-9-0) [prima di effettuare interventi sul computer.](#page-9-0) Dopo aver effettuato tali interventi, seguire le istruzioni descritte in [Procedure da eseguire](#page-12-0) [dopo aver effettuato interventi sul computer](#page-12-0). Per maggiori informazioni sulle procedure di sicurezza consigliate, consultare l'home page sulla conformità alle normative all'indirizzo www.dell.com/regulatory\_compliance.

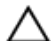

ATTENZIONE: La rimozione della batteria pulsante reimposta le impostazioni del programma di configurazione del BIOS a quelle predefinite. Si consiglia di prendere nota delle impostazioni del programma di configurazione del BIOS prima di rimuovere la batteria pulsante.

### Prerequisiti

- 1 Rimuovere la [batteria](#page-13-0).
- 2 Rimuovere il [coperchio della base.](#page-16-0)

### Procedura

Utilizzando un graffietto in plastica, fare leva ed estrarre delicatamente la batteria pulsante dal relativo zoccolo.

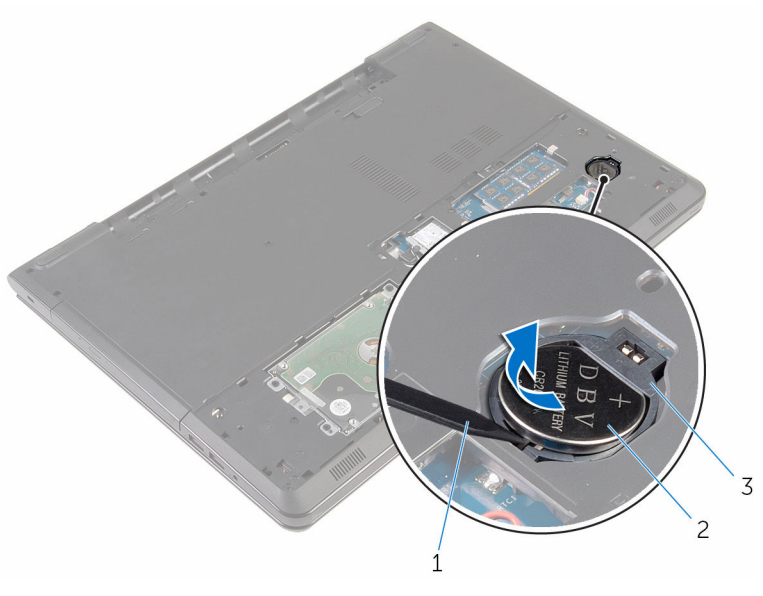

- graffietto in plastica 2 batteria pulsante
- zoccolo della batteria pulsante

## <span id="page-33-0"></span>Ricollocamento della batteria pulsante.

AVVERTENZA: Prima di effettuare interventi sui componenti interni del computer, leggere le informazioni sulla sicurezza fornite con il computer e seguire le procedure descritte in [Procedure da eseguire](#page-9-0) [prima di effettuare interventi sul computer.](#page-9-0) Dopo aver effettuato tali interventi, seguire le istruzioni descritte in [Procedure da eseguire](#page-12-0) [dopo aver effettuato interventi sul computer](#page-12-0). Per maggiori informazioni sulle procedure di sicurezza consigliate, consultare l'home page sulla conformità alle normative all'indirizzo www.dell.com/regulatory\_compliance.

#### Procedura

Tenendo il polo positivo rivolto verso l'alto, far scorrere e far scattare la batteria pulsante in posizione all'interno del relativo zoccolo.

### Postrequisiti

- 1 Ricollocare il [coperchio della base](#page-18-0).
- 2 Ricollocare la [batteria.](#page-15-0)

# <span id="page-34-0"></span>Rimozione della tastiera

AVVERTENZA: Prima di effettuare interventi sui componenti interni del computer, leggere le informazioni sulla sicurezza fornite con il computer e seguire le procedure descritte in [Procedure da eseguire](#page-9-0) [prima di effettuare interventi sul computer.](#page-9-0) Dopo aver effettuato tali interventi, seguire le istruzioni descritte in [Procedure da eseguire](#page-12-0) [dopo aver effettuato interventi sul computer](#page-12-0). Per maggiori informazioni sulle procedure di sicurezza consigliate, consultare l'home page sulla conformità alle normative all'indirizzo www.dell.com/regulatory\_compliance.

#### Prerequisiti

Rimuovere la [batteria](#page-13-0).

### Procedura

1 Capovolgere il computer e aprire lo schermo per quanto possibile.

2 Utilizzando un graffietto in plastica, sbloccare delicatamente le linguette che fissano la tastiera al gruppo del supporto per i polsi.

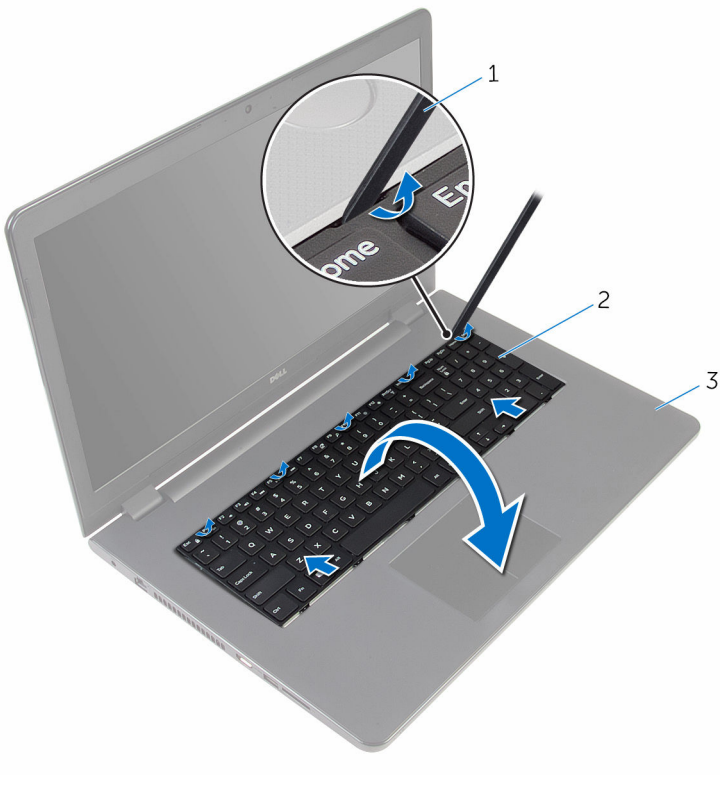

- 1 graffietto in plastica 2 tastiera
- 3 gruppo del supporto per i polsi
- 3 Capovolgere con cura la tastiera e collocarla sul gruppo del supporto per i polsi.
4 Sollevare i dispositivi di chiusura e scollegare il cavo della tastiera e il cavo di retroilluminazione della tastiera (opzionale) dalla scheda di sistema.

N.B.: Il cavo di retroilluminazione della tastiera è presente soltanto W quando il notebook è stato spedito con una tastiera retroilluminata.

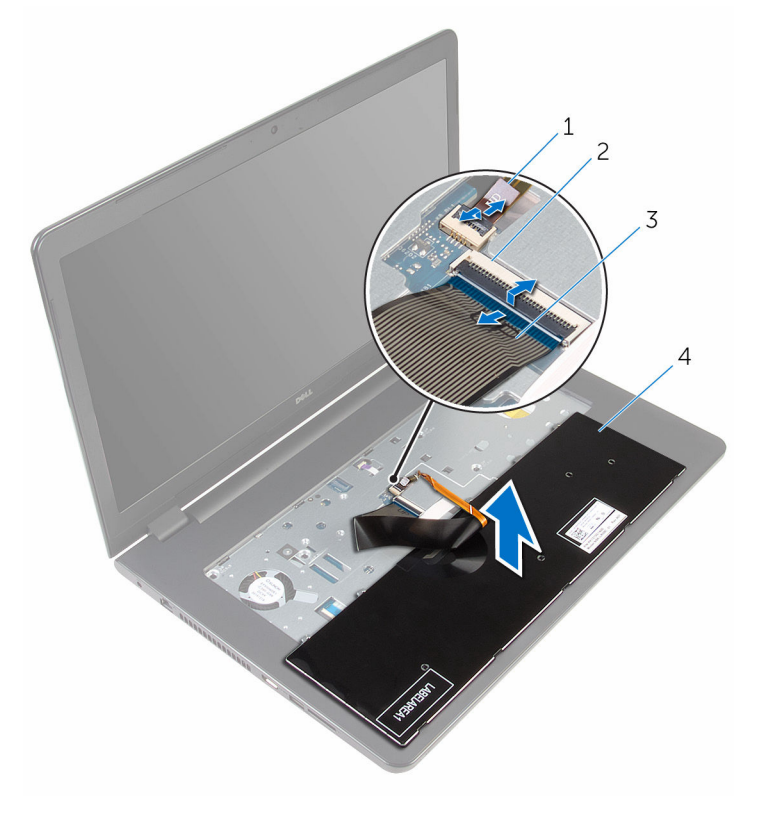

- 1 cavo di retroilluminazione della tastiera 2 dispositivo di chiusura
- 3 cavo della tastiera 4 tastiera
- 5 Sollevare la tastiera, insieme ai relativi cavi, ed estrarla dal gruppo del supporto per i polsi.

# <span id="page-37-0"></span>Ricollocamento della tastiera

AVVERTENZA: Prima di effettuare interventi sui componenti interni del computer, leggere le informazioni sulla sicurezza fornite con il computer e seguire le procedure descritte in [Procedure da eseguire](#page-9-0) [prima di effettuare interventi sul computer.](#page-9-0) Dopo aver effettuato tali interventi, seguire le istruzioni descritte in [Procedure da eseguire](#page-12-0) [dopo aver effettuato interventi sul computer](#page-12-0). Per maggiori informazioni sulle procedure di sicurezza consigliate, consultare l'home page sulla conformità alle normative all'indirizzo www.dell.com/regulatory\_compliance.

#### Procedura

- 1 Far scorrere il cavo della tastiera e il cavo di retroilluminazione della tastiera (opzionale) nei rispettivi connettori e premere i dispositivi di chiusura per fissare i cavi.
- 2 Capovolgere la tastiera.
- 3 Far scorrere le linguette sulla tastiera negli slot sul gruppo del supporto per i polsi e far scattare la tastiera in posizione.

#### Postrequisiti

Ricollocare la [batteria.](#page-15-0)

# Rimozione dell'unità ottica

AVVERTENZA: Prima di effettuare interventi sui componenti interni del /N. computer, leggere le informazioni sulla sicurezza fornite con il computer e seguire le procedure descritte in [Procedure da eseguire](#page-9-0) [prima di effettuare interventi sul computer.](#page-9-0) Dopo aver effettuato tali interventi, seguire le istruzioni descritte in [Procedure da eseguire](#page-12-0) [dopo aver effettuato interventi sul computer](#page-12-0). Per maggiori informazioni sulle procedure di sicurezza consigliate, consultare l'home page sulla conformità alle normative all'indirizzo www.dell.com/regulatory\_compliance.

#### Prerequisiti

- 1 Rimuovere la [batteria](#page-13-0).
- 2 Rimuovere la [tastiera.](#page-34-0)

### <span id="page-39-0"></span>Procedura

1 Rimuovere la vite che fissa il gruppo unità ottica alla base del computer.

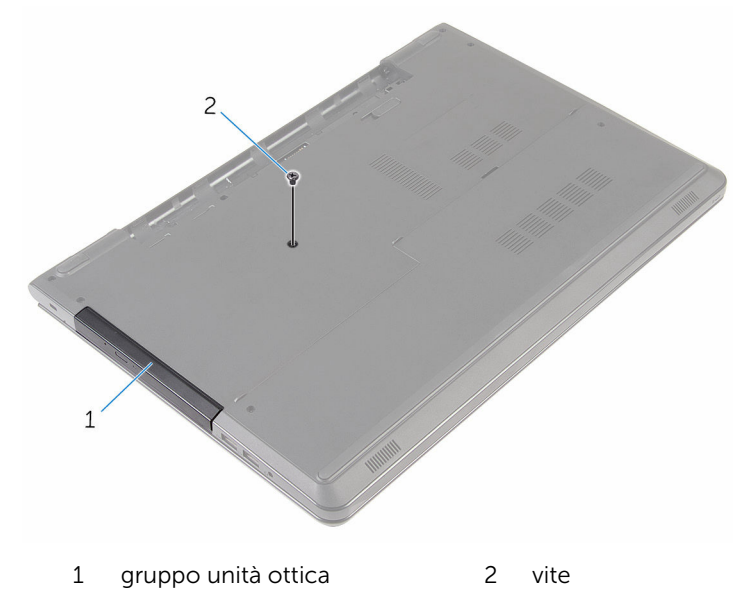

- 2 Capovolgere il computer e aprire lo schermo.
- 3 Utilizzando un graffietto in plastica, spingere il gruppo unità ottica verso l'esterno per estrarla dal relativo alloggiamento.

Estrarre il gruppo unità ottica dal relativo alloggiamento.

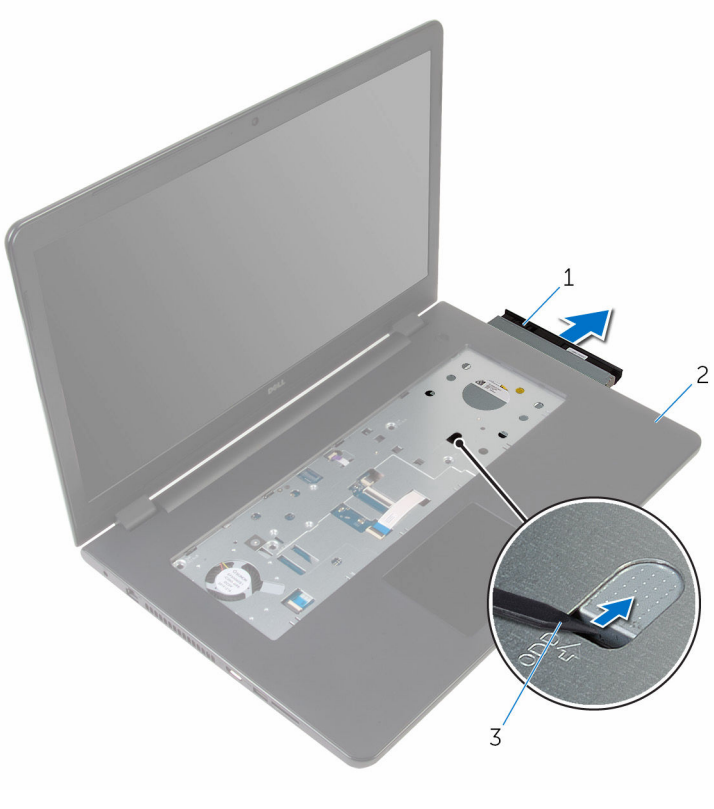

- gruppo unità ottica 2 supporto per i polsi
- graffietto in plastica
- Fare leva e sollevare delicatamente il frontalino dell'unità ottica dall'unità ottica.

Rimuovere le viti che fissano il supporto dell'unità ottica a quest'ultima.

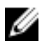

N.B.: Prendere nota dell'orientamento del supporto dell'unità ottica in modo da poterlo ricollocare correttamente.

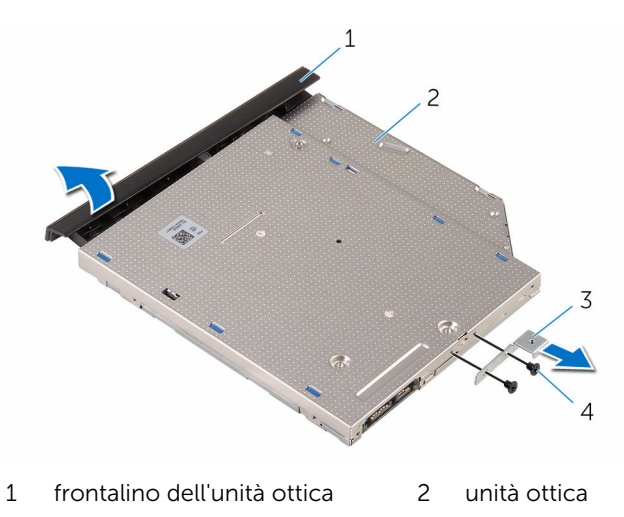

supporto dell'unità ottica 4 viti (2)

# <span id="page-42-0"></span>Ricollocamento dell'unità ottica

AVVERTENZA: Prima di effettuare interventi sui componenti interni del computer, leggere le informazioni sulla sicurezza fornite con il computer e seguire le procedure descritte in [Procedure da eseguire](#page-9-0) [prima di effettuare interventi sul computer.](#page-9-0) Dopo aver effettuato tali interventi, seguire le istruzioni descritte in [Procedure da eseguire](#page-12-0) [dopo aver effettuato interventi sul computer](#page-12-0). Per maggiori informazioni sulle procedure di sicurezza consigliate, consultare l'home page sulla conformità alle normative all'indirizzo www.dell.com/regulatory\_compliance.

#### Procedura

1 Allineare i fori per le viti sul supporto dell'unità ottica a quelli sull'unità stessa.

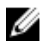

N.B.: È necessario allineare correttamente il supporto dell'unità ottica per accertarsi che l'unità ottica possa essere fissata in modo appropriato al computer. Per un corretto orientamento, vedere il punto 6 in["Rimozione dell'unità ottica"](#page-39-0).

- 2 Ricollocare le viti che fissano il supporto dell'unità ottica a quest'ultima.
- 3 Allineare le linguette del frontalino dell'unità ottica ai relativi slot e far scattare il frontalino in posizione.
- 4 Far scorrere il gruppo unità ottica nel relativo alloggiamento.
- 5 Chiudere lo schermo e capovolgere il computer.
- 6 Ricollocare la vite che fissa il gruppo unità ottica alla base del computer.

- 1 Ricollocare la [tastiera.](#page-37-0)
- 2 Ricollocare la [batteria.](#page-15-0)

# <span id="page-43-0"></span>Rimozione della base del computer

AVVERTENZA: Prima di effettuare interventi sui componenti interni del computer, leggere le informazioni sulla sicurezza fornite con il computer e seguire le procedure descritte in [Procedure da eseguire](#page-9-0) [prima di effettuare interventi sul computer.](#page-9-0) Dopo aver effettuato tali interventi, seguire le istruzioni descritte in [Procedure da eseguire](#page-12-0) [dopo aver effettuato interventi sul computer](#page-12-0). Per maggiori informazioni sulle procedure di sicurezza consigliate, consultare l'home page sulla conformità alle normative all'indirizzo www.dell.com/regulatory\_compliance.

### Prerequisiti

- 1 Rimuovere la [batteria](#page-13-0).
- 2 Rimuovere il [coperchio della base.](#page-16-0)
- **3** Seguire la procedura dal punto 1 al punto 3 in "[Rimozione del disco](#page-19-0) [rigido"](#page-19-0).
- 4 Rimuovere la [scheda per reti senza fili.](#page-27-0)
- 5 Rimuovere la [tastiera.](#page-34-0)
- 6 Seguire la procedura dal punto 1 al punto 4 in ["Rimozione dell'unità](#page-39-0)  [ottica](#page-39-0)".

#### Procedura

1 Sollevare il dispositivo di chiusura e scollegare il cavo dell'unità ottica dalla scheda di sistema.

Rimuovere le viti che fissano la base del computer al gruppo del supporto per i polsi.

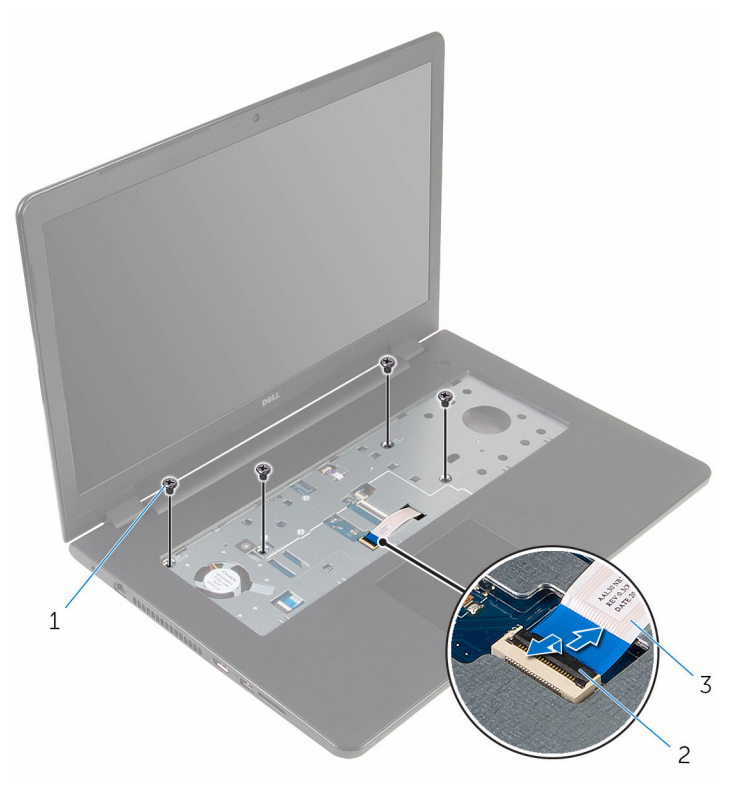

- 
- viti (4) 2 dispositivo di chiusura del connettore
- cavo dell'unità ottica
- Chiudere lo schermo e capovolgere il computer.
- Scollegare il cavo degli altoparlanti dalla scheda di sistema.
- Rimuovere i cavi dell'antenna dalle guide di instradamento sulla base del computer.

6 Rimuovere le viti che fissano la base del computer al gruppo del supporto per i polsi.

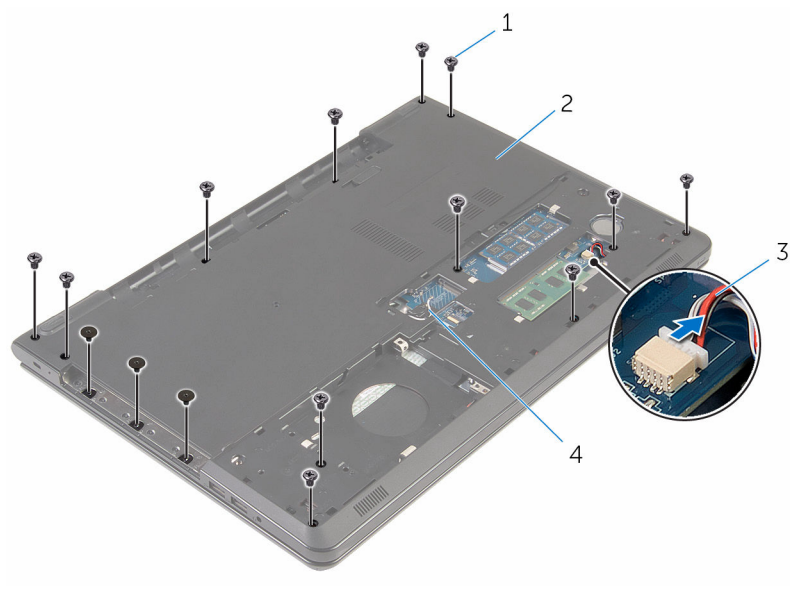

- 
- 3 Cavo dell'altoparlante 4 cavi dell'antenna (2)
- 1 viti (15) 2 base del computer
	-

7 Utilizzando la punta delle dita, a partire dal retro, fare leva e sollevare la base del computer dal gruppo del supporto per i polsi.

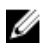

N.B.: Accertarsi che i cavi dell'antenna siano completamente rimossi dalle guide di instradamento sulla base del computer.

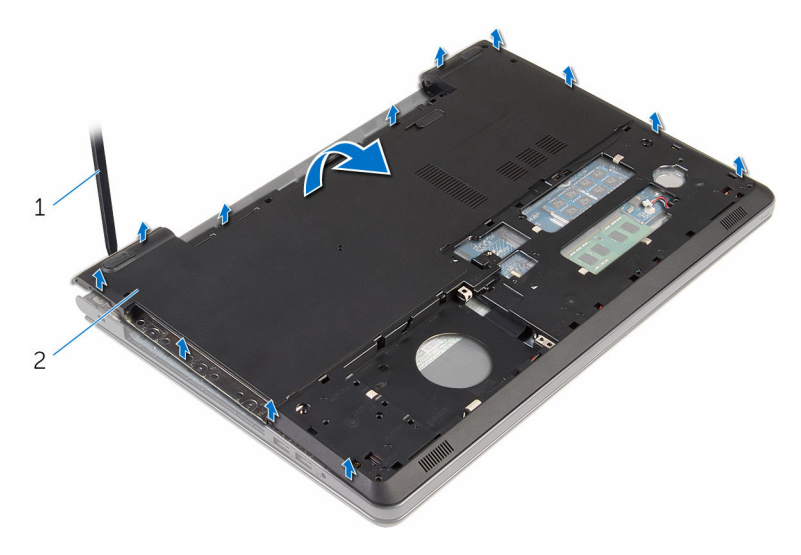

- 1 base del computer
- 8 Capovolgere la base del computer.
- 9 Rimuovere l'[interpositore dell'unità ottica](#page-53-0).

#### 10 Rimuovere gli [altoparlanti.](#page-50-0)

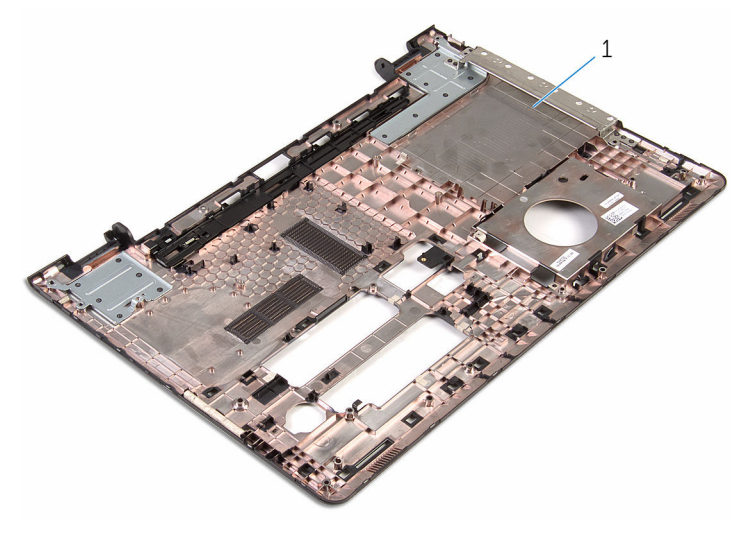

base del computer

# <span id="page-48-0"></span>Ricollocamento della base del computer

AVVERTENZA: Prima di effettuare interventi sui componenti interni del computer, leggere le informazioni sulla sicurezza fornite con il computer e seguire le procedure descritte in [Procedure da eseguire](#page-9-0) [prima di effettuare interventi sul computer.](#page-9-0) Dopo aver effettuato tali interventi, seguire le istruzioni descritte in [Procedure da eseguire](#page-12-0) [dopo aver effettuato interventi sul computer](#page-12-0). Per maggiori informazioni sulle procedure di sicurezza consigliate, consultare l'home page sulla conformità alle normative all'indirizzo www.dell.com/regulatory\_compliance.

### Procedura

- 1 Ricollocare [l'interpositore dell'unità ottica](#page-55-0).
- 2 Ricollocare gli [altoparlanti.](#page-52-0)
- 3 Far scorrere il cavo degli altoparlanti e i cavi dell'antenna attraverso i rispettivi slot sulla base del computer.
- 4 Allineare le linguette sulla base del computer agli slot sul gruppo del supporto per i polsi e far scattare il coperchio della base in posizione.
- 5 Ricollocare le viti che fissano la base del computer al gruppo del supporto per i polsi.
- 6 Collegare il cavo degli altoparlanti alla scheda di sistema.
- 7 Capovolgere il computer e aprire lo schermo.
- 8 Ricollocare le viti che fissano la base del computer al gruppo del supporto per i polsi.
- 9 Far scorrere il cavo dell'unità ottica nel connettore sulla scheda di sistema e premere il dispositivo di chiusura per fissare il cavo.

- 1 Seguire la procedura dal punto 4 al punto 7 in "[Ricollocamento dell'unità](#page-42-0) [ottica](#page-42-0)<sup>.</sup>
- 2 Ricollocare la [tastiera.](#page-37-0)
- 3 Ricollocare la [scheda per reti senza fili](#page-29-0).
- 4 Seguire la procedura dal punto 4 al punto 6 in "Ricollocamento del disco [rigido"](#page-22-0).
- 5 Ricollocare il [coperchio della base](#page-18-0).
- 6 Ricollocare la **batteria**.

# <span id="page-50-0"></span>Rimozione degli altoparlanti

AVVERTENZA: Prima di effettuare interventi sui componenti interni del computer, leggere le informazioni sulla sicurezza fornite con il computer e seguire le procedure descritte in [Procedure da eseguire](#page-9-0) [prima di effettuare interventi sul computer.](#page-9-0) Dopo aver effettuato tali interventi, seguire le istruzioni descritte in [Procedure da eseguire](#page-12-0) [dopo aver effettuato interventi sul computer](#page-12-0). Per maggiori informazioni sulle procedure di sicurezza consigliate, consultare l'home page sulla conformità alle normative all'indirizzo www.dell.com/regulatory\_compliance.

#### Prerequisiti

- 1 Rimuovere la [batteria](#page-13-0).
- 2 Rimuovere il [coperchio della base.](#page-16-0)
- **3** Seguire la procedura dal punto 1 al punto 3 in "[Rimozione del disco](#page-19-0)" [rigido"](#page-19-0).
- 4 Rimuovere la [scheda per reti senza fili.](#page-27-0)
- 5 Rimuovere la [tastiera.](#page-34-0)
- 6 Seguire la procedura dal punto 1 al punto 4 in ["Rimozione dell'unità](#page-39-0)  [ottica](#page-39-0)".
- 7 Seguire la procedura dal punto 1 al punto 7 in "Rimozione della base del [computer"](#page-43-0).

### Procedura

1 Prendere nota dell'instradamento del cavo degli altoparlanti sulla base del computer e rimuovere il cavo dalle guide di instradamento.

Estrarre gli altoparlanti, assieme al relativo cavo, dalla base del computer.

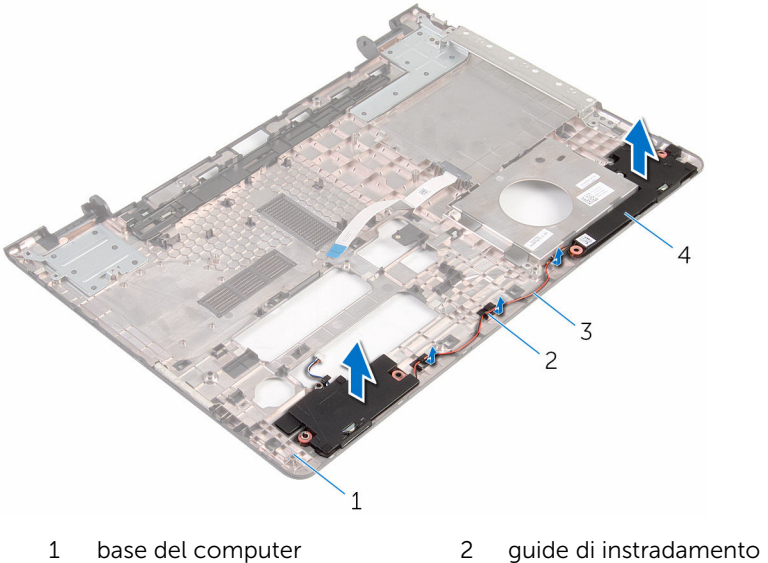

- 
- cavo dell'altoparlante 4 altoparlanti (2)
- -

# <span id="page-52-0"></span>Ricollocamento degli altoparlanti

AVVERTENZA: Prima di effettuare interventi sui componenti interni del computer, leggere le informazioni sulla sicurezza fornite con il computer e seguire le procedure descritte in [Procedure da eseguire](#page-9-0) [prima di effettuare interventi sul computer.](#page-9-0) Dopo aver effettuato tali interventi, seguire le istruzioni descritte in [Procedure da eseguire](#page-12-0) [dopo aver effettuato interventi sul computer](#page-12-0). Per maggiori informazioni sulle procedure di sicurezza consigliate, consultare l'home page sulla conformità alle normative all'indirizzo www.dell.com/regulatory\_compliance.

### Procedura

- 1 Servendosi dei supporti di allineamento, allineare e collocare gli altoparlanti sulla base del computer.
- 2 Instradare il cavo dell'altoparlante nelle quide di instradamento sulla base del computer.

- 1 Seguire la procedura dal punto 3 al punto 8 in ["Ricollocamento della base](#page-48-0) [del computer](#page-48-0)".
- 2 Seguire la procedura dal punto 4 al punto 7 in "[Ricollocamento dell'unità](#page-42-0) [ottica](#page-42-0)".
- **3** Ricollocare la [tastiera.](#page-37-0)
- 4 Ricollocare la [scheda per reti senza fili](#page-29-0).
- 5 Seguire la procedura dal punto 4 al punto 6 in "Ricollocamento del disco [rigido"](#page-22-0).
- 6 Ricollocare il [coperchio della base](#page-18-0).
- 7 Ricollocare la [batteria.](#page-15-0)

# <span id="page-53-0"></span>Rimozione dell'interpositore dell'unità ottica

AVVERTENZA: Prima di effettuare interventi sui componenti interni del computer, leggere le informazioni sulla sicurezza fornite con il computer e seguire le procedure descritte in [Procedure da eseguire](#page-9-0) [prima di effettuare interventi sul computer.](#page-9-0) Dopo aver effettuato tali interventi, seguire le istruzioni descritte in [Procedure da eseguire](#page-12-0) [dopo aver effettuato interventi sul computer](#page-12-0). Per maggiori informazioni sulle procedure di sicurezza consigliate, consultare l'home page sulla conformità alle normative all'indirizzo www.dell.com/regulatory\_compliance.

### Prerequisiti

- 1 Rimuovere la [batteria](#page-13-0).
- 2 Rimuovere il [coperchio della base.](#page-16-0)
- **3** Seguire la procedura dal punto 1 al punto 3 in "[Rimozione del disco](#page-19-0) [rigido"](#page-19-0).
- 4 Rimuovere la [scheda per reti senza fili.](#page-27-0)
- **5** Rimuovere la [tastiera.](#page-34-0)
- 6 Seguire la procedura dal punto 1 al punto 4 in ["Rimozione dell'unità](#page-39-0)  [ottica](#page-39-0)".
- 7 Seguire la procedura dal punto 1 al punto 7 in "Rimozione della base del [computer"](#page-43-0).

#### Procedura

Sbloccare l'interpositore dell'unità ottica dalle linguette presenti sulla base del computer.

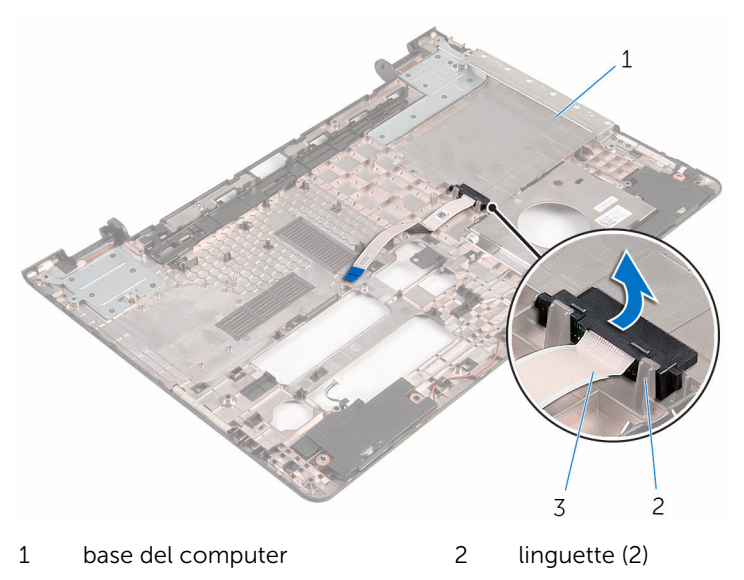

interpositore dell'unità ottica

# <span id="page-55-0"></span>Ricollocamento dell'interpositore dell'unità ottica

AVVERTENZA: Prima di effettuare interventi sui componenti interni del computer, leggere le informazioni sulla sicurezza fornite con il computer e seguire le procedure descritte in [Procedure da eseguire](#page-9-0) [prima di effettuare interventi sul computer.](#page-9-0) Dopo aver effettuato tali interventi, seguire le istruzioni descritte in [Procedure da eseguire](#page-12-0) [dopo aver effettuato interventi sul computer](#page-12-0). Per maggiori informazioni sulle procedure di sicurezza consigliate, consultare l'home page sulla conformità alle normative all'indirizzo www.dell.com/regulatory\_compliance.

### Procedura

Allineare l'interpositore dell'unità ottica alle linguette sulla base del computer e farlo scattare in posizione.

- 1 Seguire la procedura dal punto 3 al punto 8 in ["Ricollocamento della base](#page-48-0) [del computer](#page-48-0)".
- 2 Seguire la procedura dal punto 4 al punto 7 in "[Ricollocamento dell'unità](#page-42-0) [ottica](#page-42-0)".
- **3** Ricollocare la [tastiera.](#page-37-0)
- 4 Ricollocare la [scheda per reti senza fili](#page-29-0).
- 5 Seguire la procedura dal punto 4 al punto 6 in "Ricollocamento del disco [rigido"](#page-22-0).
- 6 Ricollocare il [coperchio della base](#page-18-0).
- 7 Ricollocare la [batteria.](#page-15-0)

# <span id="page-56-0"></span>Rimozione della scheda di I/O

AVVERTENZA: Prima di effettuare interventi sui componenti interni del computer, leggere le informazioni sulla sicurezza fornite con il computer e seguire le procedure descritte in [Procedure da eseguire](#page-9-0) [prima di effettuare interventi sul computer.](#page-9-0) Dopo aver effettuato tali interventi, seguire le istruzioni descritte in [Procedure da eseguire](#page-12-0) [dopo aver effettuato interventi sul computer](#page-12-0). Per maggiori informazioni sulle procedure di sicurezza consigliate, consultare l'home page sulla conformità alle normative all'indirizzo www.dell.com/regulatory\_compliance.

#### Prerequisiti

- 1 Rimuovere la [batteria](#page-13-0).
- 2 Rimuovere il [coperchio della base.](#page-16-0)
- **3** Seguire la procedura dal punto 1 al punto 3 in "[Rimozione del disco](#page-19-0)" [rigido"](#page-19-0).
- 4 Rimuovere la [scheda per reti senza fili.](#page-27-0)
- 5 Rimuovere la [tastiera.](#page-34-0)
- 6 Seguire la procedura dal punto 1 al punto 4 in ["Rimozione dell'unità](#page-39-0)  [ottica](#page-39-0)".
- 7 Seguire la procedura dal punto 1 al punto 6 in "Rimozione della base del [computer"](#page-43-0).

## Procedura

- 1 Rimuovere la vite che fissa la scheda di I/O al gruppo del supporto per i polsi.
- 2 Sollevare la scheda di I/O e capovolgerla.

3 Sollevare il dispositivo di chiusura e scollegare il cavo della scheda di I/O dalla scheda di I/O.

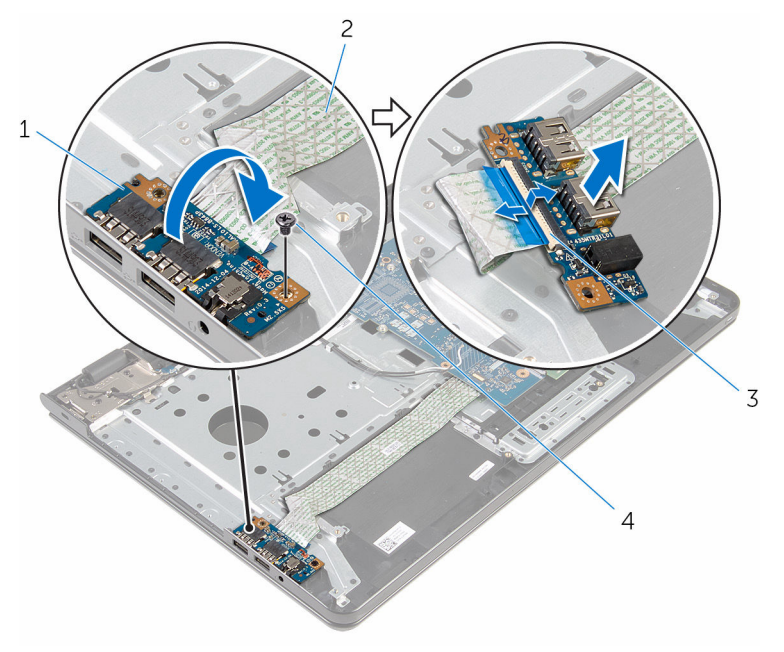

- 
- 1 scheda di I/O 2 cavo della scheda di I/O
- 3 dispositivo di chiusura 4 vite
	-

# <span id="page-58-0"></span>Ricollocamento della scheda di I/O

AVVERTENZA: Prima di effettuare interventi sui componenti interni del computer, leggere le informazioni sulla sicurezza fornite con il computer e seguire le procedure descritte in [Procedure da eseguire](#page-9-0) [prima di effettuare interventi sul computer.](#page-9-0) Dopo aver effettuato tali interventi, seguire le istruzioni descritte in [Procedure da eseguire](#page-12-0) [dopo aver effettuato interventi sul computer](#page-12-0). Per maggiori informazioni sulle procedure di sicurezza consigliate, consultare l'home page sulla conformità alle normative all'indirizzo www.dell.com/regulatory\_compliance.

#### Procedura

- 1 Far scorrere il cavo della scheda di I/O nel relativo connettore e premere il dispositivo di chiusura per fissare il cavo.
- 2 Capovolgere la scheda di I/O e allineare i fori delle viti presenti sulla scheda di I/O a quelli delle viti presenti sul gruppo del supporto per i polsi.
- 3 Ricollocare la vite che fissa la scheda di I/O al gruppo del supporto per i polsi.

- 1 Seguire la procedura dal punto 3 al punto 8 in ["Ricollocamento della base](#page-48-0) [del computer](#page-48-0)".
- 2 Seguire la procedura dal punto 4 al punto 7 in "[Ricollocamento dell'unità](#page-42-0) [ottica](#page-42-0)".
- **3** Ricollocare la [tastiera.](#page-37-0)
- 4 Ricollocare la [scheda per reti senza fili](#page-29-0).
- 5 Seguire la procedura dal punto 4 al punto 6 in "Ricollocamento del disco [rigido"](#page-22-0).
- 6 Ricollocare il [coperchio della base](#page-18-0).
- 7 Ricollocare la [batteria.](#page-15-0)

# <span id="page-59-0"></span>Rimozione del gruppo dissipatore di calore

AVVERTENZA: Prima di effettuare interventi sui componenti interni del computer, leggere le informazioni sulla sicurezza fornite con il computer e seguire le procedure descritte in [Procedure da eseguire](#page-9-0) [prima di effettuare interventi sul computer.](#page-9-0) Dopo aver effettuato tali interventi, seguire le istruzioni descritte in [Procedure da eseguire](#page-12-0) [dopo aver effettuato interventi sul computer](#page-12-0). Per maggiori informazioni sulle procedure di sicurezza consigliate, consultare l'home page sulla conformità alle normative all'indirizzo www.dell.com/regulatory\_compliance.

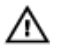

AVVERTENZA: Il dissipatore di calore può diventare molto caldo durante il normale funzionamento. Lasciare trascorrere un tempo sufficiente affinché quest'ultimo possa raffreddarsi prima di toccarlo.

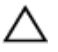

ATTENZIONE: Per garantire il massimo raffreddamento del processore, non toccare le zone di trasferimento termico sul dissipatore di calore. Il sebo della pelle può ridurre la capacità di trasferimento di calore della pasta termoconduttiva.

#### Prerequisiti

- 1 Rimuovere la [batteria](#page-13-0).
- 2 Rimuovere il [coperchio della base.](#page-16-0)
- 3 Sequire la procedura dal punto 1 al punto 3 in "[Rimozione del disco](#page-19-0) [rigido"](#page-19-0).
- 4 Rimuovere la [scheda per reti senza fili.](#page-27-0)
- 5 Rimuovere la [tastiera.](#page-34-0)
- 6 Seguire la procedura dal punto 1 al punto 4 in "Rimozione dell'unità [ottica](#page-39-0)".
- 7 Seguire la procedura dal punto 1 al punto 6 in "Rimozione della base del [computer"](#page-43-0).

### Procedura (scheda grafica discreta)

1 Scollegare il cavo della ventola dalla scheda di sistema.

- 2 Allentare le viti di fissaggio che fissano il gruppo del dissipatore di calore alla scheda di sistema, rispettando la sequenza indicata sul dissipatore di calore.
- **3** Rimuovere le viti che fissano il gruppo del dissipatore di calore alla scheda di sistema.
- 4 Sollevare il gruppo del dissipatore di calore ed estrarlo dalla scheda di sistema.

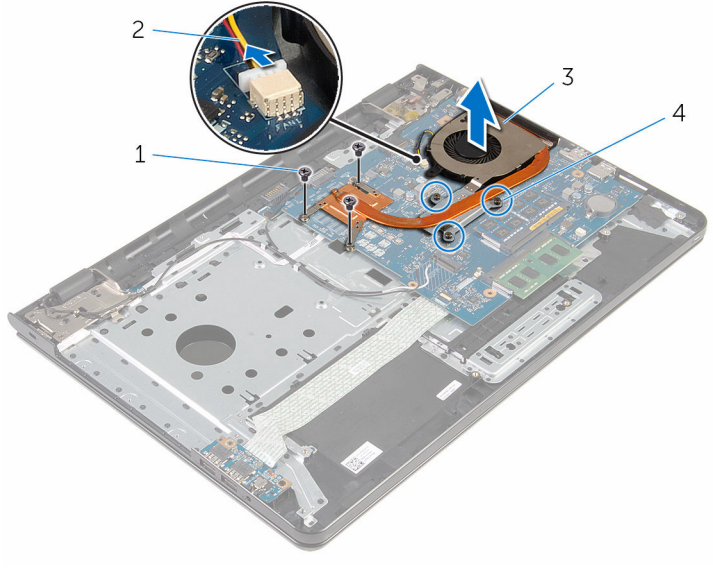

- 3 gruppo del dissipatore di calore
- 1 viti (3) 2 cavo della ventola
	- 4 viti di fissaggio (3)

#### Procedura (scheda grafica integrata)

- 1 Scollegare il cavo della ventola dalla scheda di sistema.
- 2 Allentare le viti di fissaggio che fissano il gruppo del dissipatore di calore alla scheda di sistema, rispettando la sequenza indicata sul dissipatore di calore.
- 3 Rimuovere le viti che fissano il gruppo del dissipatore di calore alla scheda di sistema.

Sollevare il gruppo del dissipatore di calore ed estrarlo dalla scheda di sistema.

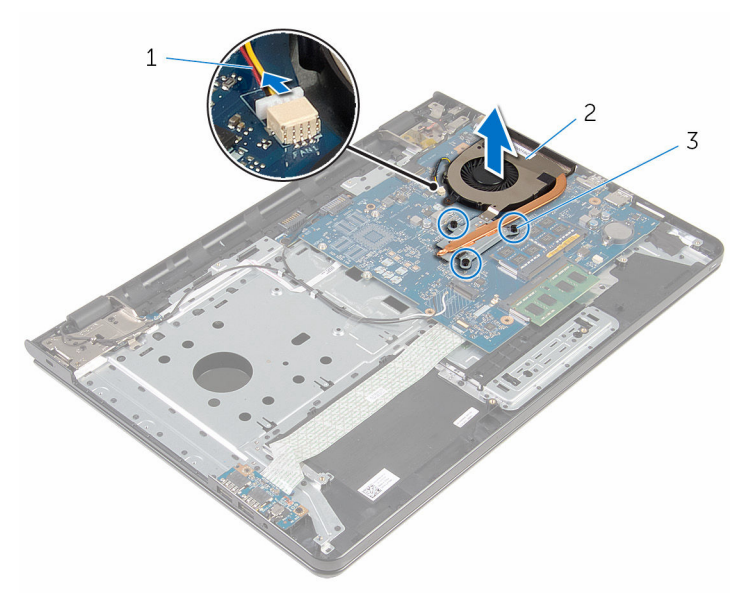

- 
- viti di fissaggio (3)
- cavo della ventola 2 gruppo del dissipatore di calore

# <span id="page-62-0"></span>Ricollocamento del gruppo dissipatore di calore

AVVERTENZA: Prima di effettuare interventi sui componenti interni del computer, leggere le informazioni sulla sicurezza fornite con il computer e seguire le procedure descritte in [Procedure da eseguire](#page-9-0) [prima di effettuare interventi sul computer.](#page-9-0) Dopo aver effettuato tali interventi, seguire le istruzioni descritte in [Procedure da eseguire](#page-12-0) [dopo aver effettuato interventi sul computer](#page-12-0). Per maggiori informazioni sulle procedure di sicurezza consigliate, consultare l'home page sulla conformità alle normative all'indirizzo www.dell.com/regulatory\_compliance.

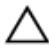

ATTENZIONE: L'allineamento non corretto del dissipatore di calore può provocare danni alla scheda di sistema e al processore.

 $\mathscr{U}$  N.B.: La pasta termoconduttiva originale può essere riutilizzata se la scheda di sistema e la ventola originale vengono reinstallate insieme. Nel caso in cui queste vengano sostituite, utilizzare il cuscinetto termico fornito nel kit per assicurarsi che sia presente conduttività termica.

#### Procedura

- N.B.: La pasta termoconduttiva originale può essere riutilizzata se la scheda di sistema e la ventola originali vengono reinstallate insieme. Nel caso in cui la scheda di sistema o la ventola siano sostituite, utilizzare il cuscinetto termico fornito nel kit per assicurarsi che vi sia conduttività termica.
- 1 Allineare i fori per le viti posti sul gruppo dissipatore di calore a quelli posti sulla scheda di sistema.
- 2 Serrare le viti di fissaggio che fissano il gruppo del dissipatore di calore alla scheda di sistema rispettando la sequenza indicata sul dissipatore di calore.
- **3** Ricollocare le viti che fissano il gruppo del dissipatore di calore alla scheda di sistema.
- 4 Collegare il cavo della ventola alla scheda di sistema.

- 1 Seguire la procedura dal punto 3 al punto 8 in ["Ricollocamento della base](#page-48-0) [del computer](#page-48-0)".
- 2 Seguire la procedura dal punto 4 al punto 7 in "[Ricollocamento dell'unità](#page-42-0) [ottica](#page-42-0)".
- **3** Ricollocare la [tastiera.](#page-37-0)
- 4 Ricollocare la [scheda per reti senza fili](#page-29-0).
- 5 Seguire la procedura dal punto 4 al punto 6 in "Ricollocamento del disco [rigido"](#page-22-0).
- 6 Ricollocare il [coperchio della base](#page-18-0).
- 7 Ricollocare la [batteria.](#page-15-0)

# <span id="page-64-0"></span>Rimozione della scheda di sistema

AVVERTENZA: Prima di effettuare interventi sui componenti interni del computer, leggere le informazioni sulla sicurezza fornite con il computer e seguire le procedure descritte in [Procedure da eseguire](#page-9-0) [prima di effettuare interventi sul computer.](#page-9-0) Dopo aver effettuato tali interventi, seguire le istruzioni descritte in [Procedure da eseguire](#page-12-0) [dopo aver effettuato interventi sul computer](#page-12-0). Per maggiori informazioni sulle procedure di sicurezza consigliate, consultare l'home page sulla conformità alle normative all'indirizzo www.dell.com/regulatory\_compliance.

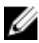

**N.B.:** Il Numero di servizio del computer si trova nella scheda di sistema. È necessario immettere il Numero di servizio nel programma di configurazione del BIOS dopo aver ricollocato la scheda di sistema.

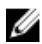

N.B.: Il ricollocamento della scheda di sistema rimuove eventuali modifiche apportate al BIOS utilizzando il programma di configurazione del BIOS. È necessario apportare nuovamente le modifiche desiderate dopo aver sostituito la scheda di sistema.

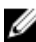

N.B.: Prima di scollegare i cavi dalla scheda di sistema, prendere nota della posizione dei connettori, così da poterli ricollegare correttamente dopo aver ricollocato la scheda di sistema.

## Prerequisiti

- 1 Rimuovere la [batteria](#page-13-0).
- 2 Rimuovere il [coperchio della base.](#page-16-0)
- **3** Seguire la procedura dal punto 1 al punto 3 in "[Rimozione del disco](#page-19-0) [rigido"](#page-19-0).
- 4 Rimuovere la [scheda per reti senza fili.](#page-27-0)
- 5 Rimuovere i [moduli di memoria](#page-23-0).
- **6** Rimuovere la [batteria pulsante.](#page-31-0)
- 7 Rimuovere la [tastiera.](#page-34-0)
- 8 Seguire la procedura dal punto 1 al punto 4 in "Rimozione dell'unità [ottica](#page-39-0)".
- 9 Seguire la procedura dal punto 1 al punto 6 in "Rimozione della base del [computer"](#page-43-0).
- 10 Rimuovere la [scheda di I/O.](#page-56-0)
- 11 Rimuovere il [gruppo del dissipatore di calore.](#page-59-0)

#### Procedura

- 1 Capovolgere il computer e aprire lo schermo per quanto possibile.
- 2 Sollevare i dispositivi di chiusura del connettore e scollegare il cavo della scheda del pulsante di accensione e il cavo del touchpad dalla scheda di sistema.

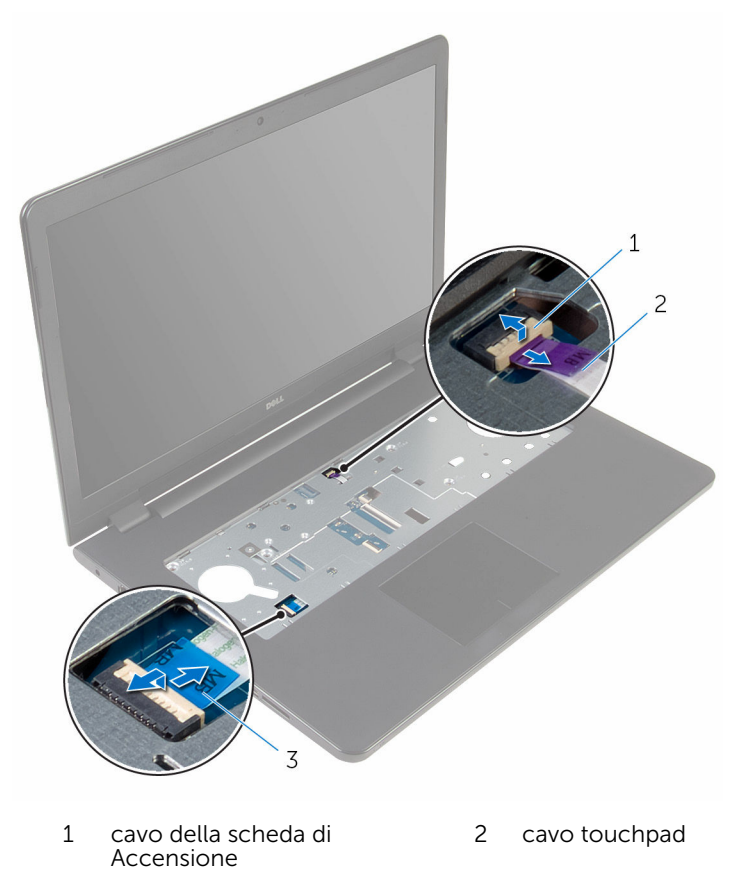

3 Chiudere lo schermo e capovolgere il computer.

- 4 Sollevare il dispositivo di chiusura e scollegare il cavo dello schermo dalla scheda di sistema.
- 5 Rimuovere la vite che fissa la scheda di sistema al gruppo del supporto per i polsi.
- 6 Togliere il cavo della scheda di I/O dal gruppo del supporto per i polsi.

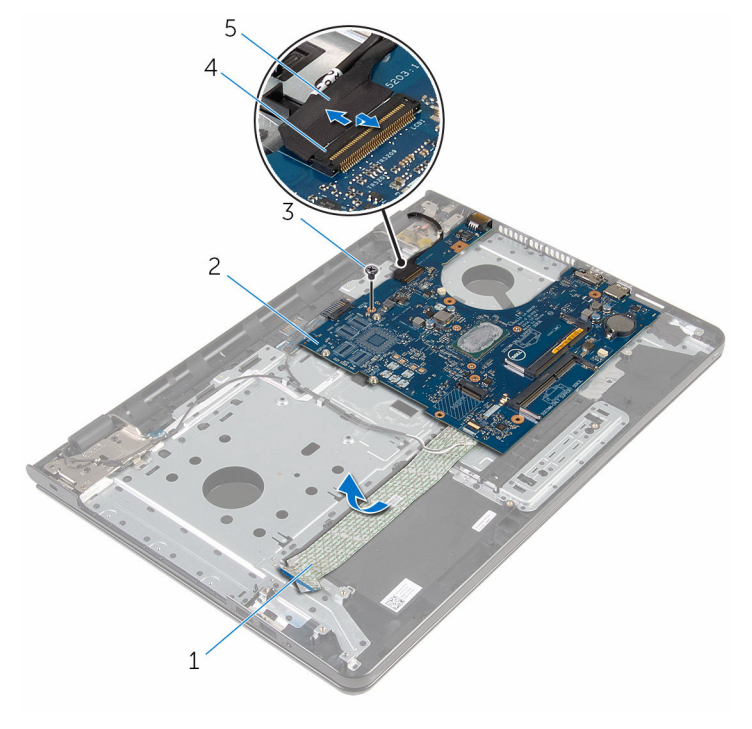

- 1 cavo della scheda di I/O 2 scheda di sistema
- 
- 
- 3 vite 4 dispositivo di chiusura del connettore
- 5 cavo dello schermo
- 7 Sollevare con attenzione la scheda di sistema dal bordo interno per sbloccarla dal relativo connettore sul gruppo del supporto per i polsi.

8 Capovolgere la scheda di sistema.

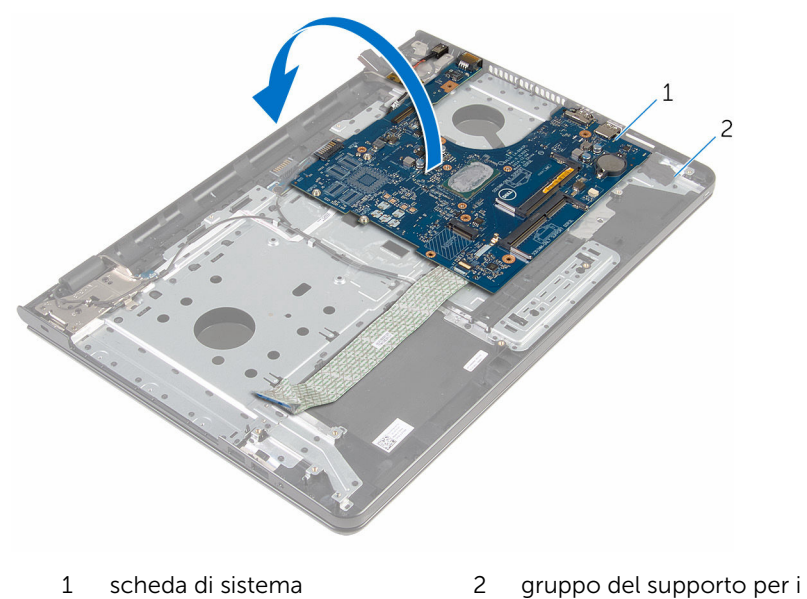

9 Scollegare il cavo della porta dell'adattatore di alimentazione dalla scheda di sistema.

polsi

10 Sollevare il dispositivo di chiusura e scollegare il cavo della scheda di I/O dalla scheda di sistema.

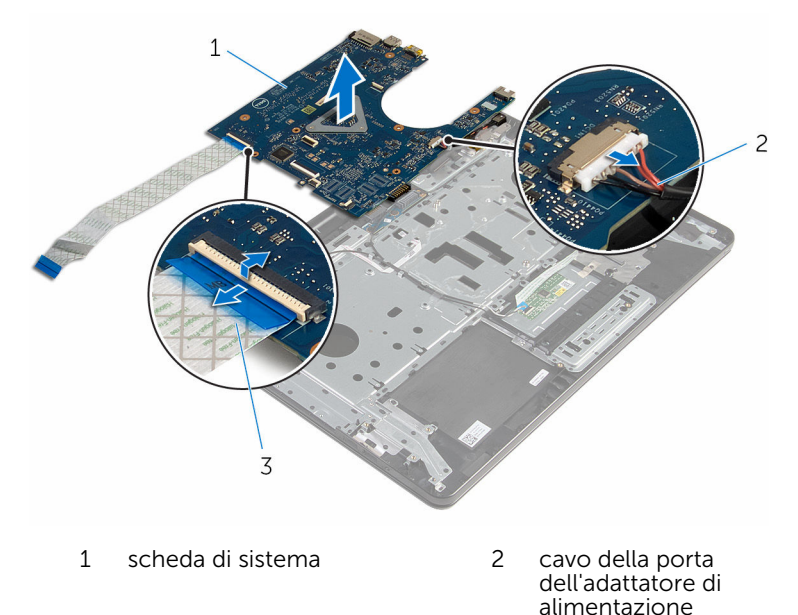

- 3 cavo della scheda di I/O
- 11 Estrarre la scheda di sistema dalla base del computer.

# Ricollocamento della scheda di sistema

AVVERTENZA: Prima di effettuare interventi sui componenti interni del computer, leggere le informazioni sulla sicurezza fornite con il computer e seguire le procedure descritte in [Procedure da eseguire](#page-9-0) [prima di effettuare interventi sul computer.](#page-9-0) Dopo aver effettuato tali interventi, seguire le istruzioni descritte in [Procedure da eseguire](#page-12-0) [dopo aver effettuato interventi sul computer](#page-12-0). Per maggiori informazioni sulle procedure di sicurezza consigliate, consultare l'home page sulla conformità alle normative all'indirizzo www.dell.com/regulatory\_compliance.

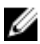

N.B.: Il Numero di servizio del computer si trova nella scheda di sistema. È necessario immettere il Numero di servizio nel programma di configurazione del BIOS dopo aver ricollocato la scheda di sistema.

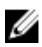

N.B.: Il ricollocamento della scheda di sistema rimuove eventuali modifiche apportate al BIOS utilizzando il programma di configurazione del BIOS. È necessario apportare nuovamente le modifiche desiderate dopo aver sostituito la scheda di sistema.

### Procedura

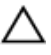

ATTENZIONE: Per evitare danni alla scheda di sistema, accertarsi che non siano presenti cavi sotto di essa.

- 1 Collegare il cavo della porta dell'adattatore di alimentatore alla scheda di sistema.
- 2 Far scorrere il cavo della scheda di I/O nel connettore e premere il dispositivo di chiusura per fissare il cavo.
- **3** Capovolgere la scheda di sistema.
- 4 Far scorrere le porte sulla scheda di sistema negli slot sul gruppo del supporto per i polsi.
- 5 Allineare il foro per la vite sulla scheda di sistema al relativo foro sul gruppo del supporto per i polsi.
- 6 Ricollocare la vite che fissa la scheda di sistema al gruppo del supporto per i polsi.
- 7 Far aderire il cavo della scheda I/O al gruppo del supporto per i polsi.
- 8 Far scorrere il cavo dello schermo nel connettore e premere il dispositivo di chiusura per fissare il cavo alla scheda di sistema.
- 9 Capovolgere il computer e aprire lo schermo.
- 10 Far scorrere la scheda di Accensione e il cavo del touchpad nei rispettivi connettori e premere i dispositivi di chiusura per fissare i cavi.

- 1 Ricollocare il [gruppo del dissipatore di calore.](#page-62-0)
- 2 Ricollocare la [scheda di I/O.](#page-58-0)
- **3** Seguire la procedura dal punto 3 al punto 8 in ["Ricollocamento della base](#page-48-0) [del computer](#page-48-0)".
- 4 Seguire la procedura dal punto 4 al punto 7 in "[Ricollocamento dell'unità](#page-42-0) [ottica](#page-42-0)".
- 5 Ricollocare la [tastiera.](#page-37-0)
- 6 Ricollocare la [batteria pulsante](#page-33-0).
- 7 Ricollocare i [moduli di memoria](#page-25-0).
- 8 Ricollocare la [scheda per reti senza fili](#page-29-0).
- 9 Seguire la procedura dal punto 4 al punto 6 in "Ricollocamento del disco **rigido**
- 10 Ricollocare il [coperchio della base](#page-18-0).
- 11 Ricollocare la [batteria.](#page-15-0)

# Rimozione della scheda del connettore della batteria

AVVERTENZA: Prima di effettuare interventi sui componenti interni del computer, leggere le informazioni sulla sicurezza fornite con il computer e seguire le procedure descritte in [Procedure da eseguire](#page-9-0) [prima di effettuare interventi sul computer.](#page-9-0) Dopo aver effettuato tali interventi, seguire le istruzioni descritte in [Procedure da eseguire](#page-12-0) [dopo aver effettuato interventi sul computer](#page-12-0). Per maggiori informazioni sulle procedure di sicurezza consigliate, consultare l'home page sulla conformità alle normative all'indirizzo www.dell.com/regulatory\_compliance.

### Prerequisiti

- 1 Rimuovere la [batteria](#page-13-0).
- 2 Rimuovere il [coperchio della base.](#page-16-0)
- **3** Seguire la procedura dal punto 1 al punto 3 in "[Rimozione del disco](#page-19-0) [rigido"](#page-19-0).
- 4 Rimuovere la [scheda per reti senza fili.](#page-27-0)
- 5 Rimuovere i [moduli di memoria](#page-23-0).
- **6** Rimuovere la [tastiera.](#page-34-0)
- 7 Seguire la procedura dal punto 1 al punto 4 in ["Rimozione dell'unità](#page-39-0)  [ottica](#page-39-0)".
- 8 Seguire la procedura dal punto 1 al punto 6 in "Rimozione della base del [computer"](#page-43-0).
- 9 Rimuovere la [scheda di I/O.](#page-56-0)
- 10 Rimuovere il [gruppo del dissipatore di calore.](#page-59-0)
- 11 Rimuovere la [scheda di sistema.](#page-64-0)

## Procedura

- 1 Togliere i nastri che fissano il cavo dell'antenna al gruppo del supporto per i polsi.
- 2 Rimuovere il cavo dell'antenna dalle quide di instradamento sulla scheda del connettore della batteria.
- Rimuovere le viti che fissano la scheda del connettore della batteria al gruppo del supporto per i polsi.
- Sollevare la scheda del connettore della batteria ed estrarlo dal gruppo del supporto per i polsi.

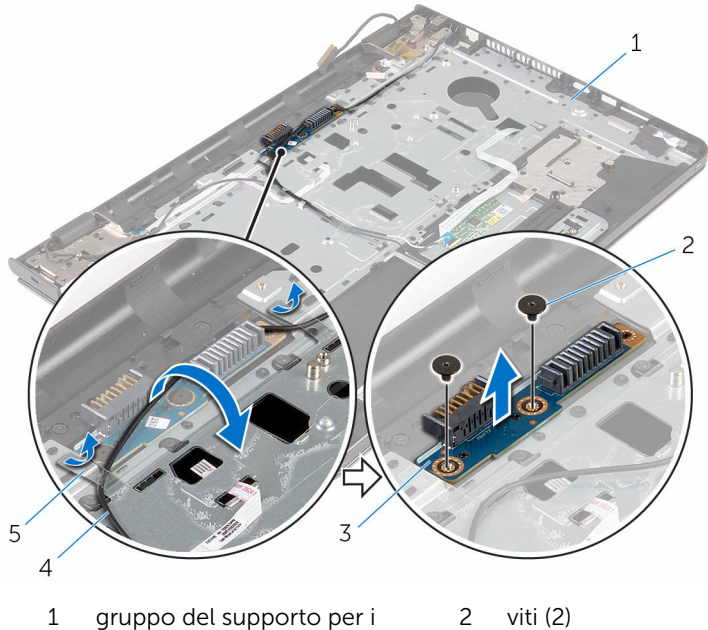

 gruppo del supporto per i polsi

scheda del connettore della

cavo dell'antenna

nastri (2)

batteria

# Ricollocamento della scheda del connettore della batteria

AVVERTENZA: Prima di effettuare interventi sui componenti interni del computer, leggere le informazioni sulla sicurezza fornite con il computer e seguire le procedure descritte in [Procedure da eseguire](#page-9-0) [prima di effettuare interventi sul computer.](#page-9-0) Dopo aver effettuato tali interventi, seguire le istruzioni descritte in [Procedure da eseguire](#page-12-0) [dopo aver effettuato interventi sul computer](#page-12-0). Per maggiori informazioni sulle procedure di sicurezza consigliate, consultare l'home page sulla conformità alle normative all'indirizzo www.dell.com/regulatory\_compliance.

### Procedura

- 1 Allineare i fori delle viti sulla scheda del connettore della batteria a quelli delle viti sul gruppo del supporto per i polsi.
- 2 Ricollocare le viti che fissano la scheda del connettore della batteria al gruppo del supporto per i polsi.
- 3 Instradare il cavo dell'antenna nelle guide di instradamento sulla scheda del connettore della batteria.
- 4 Far aderire i nastri che fissano il cavo dell'antenna al gruppo del supporto per i polsi.

- 1 Ricollocare la [scheda di sistema](#page-69-0).
- 2 Ricollocare il [gruppo del dissipatore di calore.](#page-62-0)
- 3 Ricollocare la [scheda di I/O.](#page-58-0)
- 4 Seguire la procedura dal punto 3 al punto 8 in ["Ricollocamento della base](#page-48-0) [del computer](#page-48-0)".
- 5 Seguire la procedura dal punto 4 al punto 7 in "[Ricollocamento dell'unità](#page-42-0) [ottica](#page-42-0)".
- 6 Ricollocare la [tastiera.](#page-37-0)
- 7 Ricollocare i [moduli di memoria](#page-25-0).
- 8 Ricollocare la [scheda per reti senza fili](#page-29-0).
- 9 Seguire la procedura dal punto 4 al punto 6 in "Ricollocamento del disco [rigido"](#page-22-0).
- 10 Ricollocare il [coperchio della base](#page-18-0).
- 11 Ricollocare la **batteria**.

### <span id="page-75-0"></span>Rimozione della porta dell'adattatore di alimentazione

AVVERTENZA: Prima di effettuare interventi sui componenti interni del computer, leggere le informazioni sulla sicurezza fornite con il computer e seguire le procedure descritte in [Procedure da eseguire](#page-9-0) [prima di effettuare interventi sul computer.](#page-9-0) Dopo aver effettuato tali interventi, seguire le istruzioni descritte in [Procedure da eseguire](#page-12-0) [dopo aver effettuato interventi sul computer](#page-12-0). Per maggiori informazioni sulle procedure di sicurezza consigliate, consultare l'home page sulla conformità alle normative all'indirizzo www.dell.com/regulatory\_compliance.

### Prerequisiti

- 1 Rimuovere la [batteria](#page-13-0).
- 2 Rimuovere il [coperchio della base.](#page-16-0)
- **3** Seguire la procedura dal punto 1 al punto 3 in "[Rimozione del disco](#page-19-0)" [rigido"](#page-19-0).
- 4 Rimuovere la [scheda per reti senza fili.](#page-27-0)
- 5 Rimuovere i [moduli di memoria](#page-23-0).
- **6** Rimuovere la [tastiera.](#page-34-0)
- 7 Sequire la procedura dal punto 1 al punto 4 in "Rimozione dell'unità [ottica](#page-39-0)".
- 8 Seguire la procedura dal punto 1 al punto 6 in "Rimozione della base del [computer"](#page-43-0).
- 9 Rimuovere la [scheda di I/O.](#page-56-0)
- 10 Rimuovere il [gruppo del dissipatore di calore.](#page-59-0)
- 11 Rimuovere la [scheda di sistema.](#page-64-0)

### Procedura

1 Prendere nota dell'instradamento del cavo della porta dell'adattatore di alimentazione e rimuoverlo dalle guide di instradamento sul gruppo del supporto per i polsi.

- 2 Rimuovere la vite che fissa la porta dell'adattatore di alimentazione al gruppo del supporto per i polsi.
- **3** Togliere il nastro che fissa la porta dell'adattatore di alimentazione al gruppo del supporto per i polsi.
- 4 Sollevare la porta dell'adattatore di alimentazione, insieme al relativo cavo, ed estrarlo dal gruppo del supporto per i polsi.

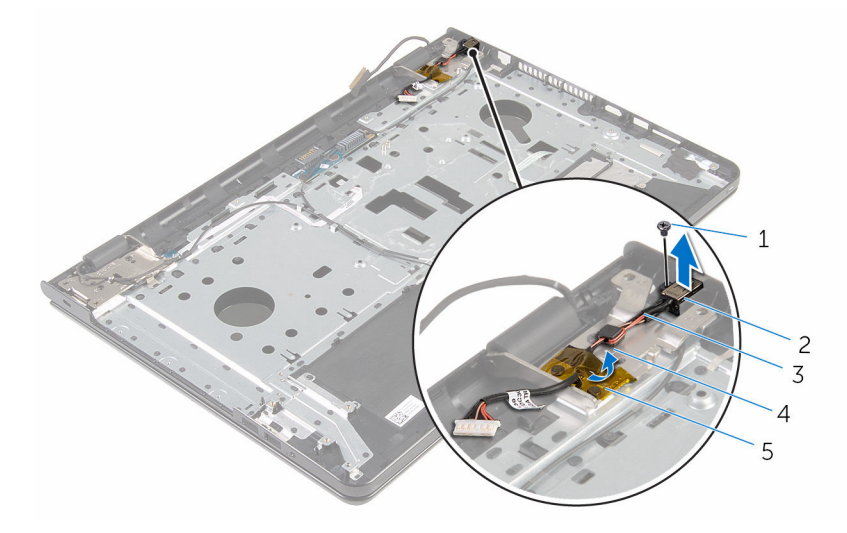

- 
- 3 cavo della porta dell'adattatore di alimentazione
- 5 nastro
- 1 vite 2 porta dell'adattatore di alimentazione
	- 4 guida di instradamento

# <span id="page-77-0"></span>Ricollocamento della porta dell'adattatore di alimentazione

AVVERTENZA: Prima di effettuare interventi sui componenti interni del computer, leggere le informazioni sulla sicurezza fornite con il computer e seguire le procedure descritte in [Procedure da eseguire](#page-9-0) [prima di effettuare interventi sul computer.](#page-9-0) Dopo aver effettuato tali interventi, seguire le istruzioni descritte in [Procedure da eseguire](#page-12-0) [dopo aver effettuato interventi sul computer](#page-12-0). Per maggiori informazioni sulle procedure di sicurezza consigliate, consultare l'home page sulla conformità alle normative all'indirizzo www.dell.com/regulatory\_compliance.

### Procedura

- 1 Far scorrere la porta dell'adattatore di alimentazione nello slot sul gruppo del supporto per i polsi.
- 2 Ricollocare la vite che fissa la porta dell'adattatore di alimentazione al gruppo del supporto per i polsi.
- 3 Instradare il cavo della porta dell'adattatore di alimentazione tramite le guide di instradamento sul gruppo del supporto per i polsi.
- 4 Far aderire il nastro che fissano la porta dell'adattatore di alimentazione al gruppo del supporto per i polsi.

- 1 Ricollocare la [scheda di sistema](#page-69-0).
- 2 Ricollocare il [gruppo del dissipatore di calore.](#page-62-0)
- 3 Ricollocare la [scheda di I/O.](#page-58-0)
- 4 Seguire la procedura dal punto 3 al punto 8 in ["Ricollocamento della base](#page-48-0) [del computer](#page-48-0)".
- 5 Seguire la procedura dal punto 4 al punto 7 in "[Ricollocamento dell'unità](#page-42-0) [ottica](#page-42-0)".
- 6 Ricollocare la [tastiera.](#page-37-0)
- 7 Ricollocare i [moduli di memoria](#page-25-0).
- 8 Ricollocare la [scheda per reti senza fili](#page-29-0).
- 9 Seguire la procedura dal punto 4 al punto 6 in "Ricollocamento del disco [rigido"](#page-22-0).
- 10 Ricollocare il [coperchio della base](#page-18-0).
- 11 Ricollocare la **batteria**.

# <span id="page-79-0"></span>Rimozione del gruppo dello schermo

 $\bigwedge$  AVVERTENZA: Prima di effettuare interventi sui componenti interni del computer, leggere le informazioni sulla sicurezza fornite con il computer e seguire le procedure descritte in [Procedure da eseguire](#page-9-0) [prima di effettuare interventi sul computer.](#page-9-0) Dopo aver effettuato tali interventi, seguire le istruzioni descritte in [Procedure da eseguire](#page-12-0) [dopo aver effettuato interventi sul computer](#page-12-0). Per maggiori informazioni sulle procedure di sicurezza consigliate, consultare l'home page sulla conformità alle normative all'indirizzo www.dell.com/regulatory\_compliance.

#### Prerequisiti

- 1 Rimuovere la [batteria](#page-13-0).
- 2 Rimuovere il [coperchio della base.](#page-16-0)
- **3** Seguire la procedura dal punto 1 al punto 3 in "[Rimozione del disco](#page-19-0)" [rigido"](#page-19-0).
- 4 Rimuovere la [scheda per reti senza fili.](#page-27-0)
- 5 Rimuovere i [moduli di memoria](#page-23-0).
- **6** Rimuovere la [tastiera.](#page-34-0)
- 7 Seguire la procedura dal punto 1 al punto 4 in ["Rimozione dell'unità](#page-39-0)  [ottica](#page-39-0)".
- 8 Seguire la procedura dal punto 1 al punto 6 in "Rimozione della base del [computer"](#page-43-0).
- 9 Rimuovere la [scheda di I/O.](#page-56-0)
- 10 Rimuovere il [gruppo del dissipatore di calore.](#page-59-0)
- 11 Rimuovere la [scheda di sistema.](#page-64-0)
- 12 Rimuovere la [porta dell'adattatore di alimentazione](#page-75-0).

### Procedura

1 Prendere nota dell'instradamento del cavo dell'antenna e rimuovere il cavo dalle guide di instradamento.

2 Togliere i nastri che fissano i cavi dell'antenna al gruppo del supporto per i polsi.

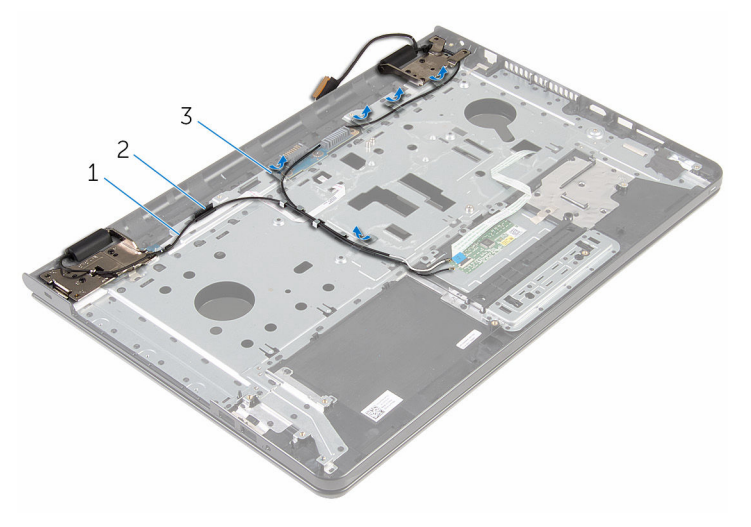

- 
- 1 cavi dell'antenna (2) 2 guida di instradamento
- 3 nastri (5)
- 3 Aprire lo schermo a un'angolazione di 90 gradi.
- 4 Collocare il computer sul bordo di un tavolo in modo che il gruppo del supporto per i polsi sia sul tavolo e il gruppo schermo si estenda oltre il bordo del tavolo con i cardini dello schermo rivolti verso l'alto.
- 5 Rimuovere le viti che fissano i cardini dello schermo al gruppo del supporto per i polsi.

Sollevare il gruppo schermo ed estrarlo dal gruppo del supporto per i polsi.

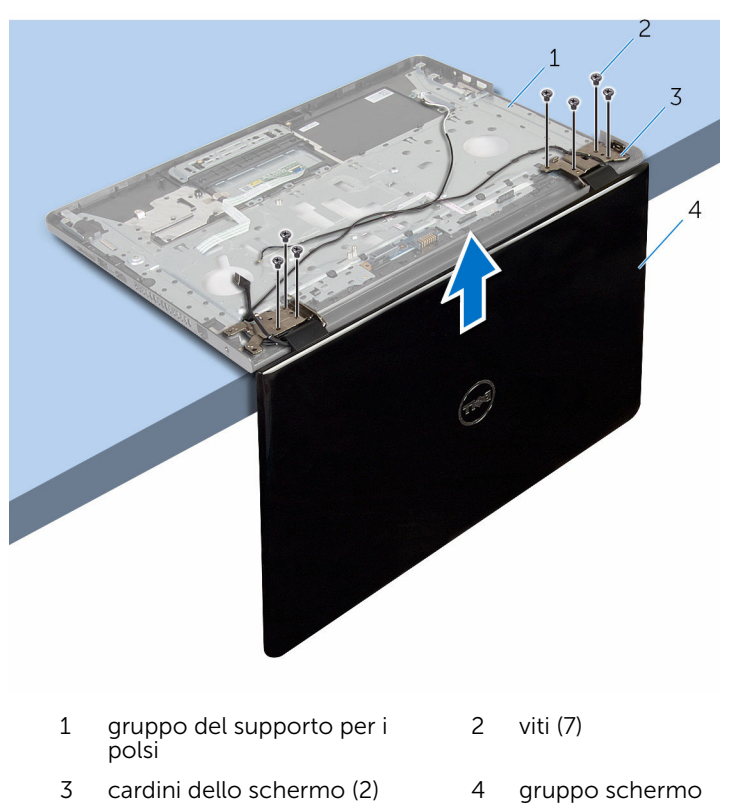

# <span id="page-82-0"></span>Ricollocamento del gruppo dello schermo

AVVERTENZA: Prima di effettuare interventi sui componenti interni del computer, leggere le informazioni sulla sicurezza fornite con il computer e seguire le procedure descritte in [Procedure da eseguire](#page-9-0) [prima di effettuare interventi sul computer.](#page-9-0) Dopo aver effettuato tali interventi, seguire le istruzioni descritte in [Procedure da eseguire](#page-12-0) [dopo aver effettuato interventi sul computer](#page-12-0). Per maggiori informazioni sulle procedure di sicurezza consigliate, consultare l'home page sulla conformità alle normative all'indirizzo www.dell.com/regulatory\_compliance.

### Procedura

- 1 Collocare il gruppo del supporto per i polsi sul bordo di un tavolo con i cardini dello schermo rivolti verso l'alto.
- 2 Allineare i fori per le viti posti sui cardini dello schermo a quelli posti sul gruppo del supporto per i polsi.
- 3 Ricollocare le viti che fissano i cardini dello schermo al gruppo del supporto per i polsi.
- 4 Chiudere lo schermo e capovolgere il computer.
- 5 Instradare il cavo dell'antenna nelle guide di instradamento sul gruppo del supporto per i polsi.
- 6 Far aderire i nastri che fissano il cavo dello schermo e i cavi dell'antenna al gruppo del supporto per i polsi.

- 1 Ricollocare la [porta dell'adattatore di alimentazione.](#page-77-0)
- 2 Ricollocare la [scheda di sistema](#page-69-0).
- 3 Ricollocare il [gruppo del dissipatore di calore.](#page-62-0)
- 4 Ricollocare la [scheda di I/O.](#page-58-0)
- 5 Seguire la procedura dal punto 3 al punto 8 in ["Ricollocamento della base](#page-48-0) [del computer](#page-48-0)".
- 6 Seguire la procedura dal punto 4 al punto 7 in "[Ricollocamento dell'unità](#page-42-0) [ottica](#page-42-0)".
- 7 Ricollocare la [tastiera.](#page-37-0)
- 8 Ricollocare i [moduli di memoria](#page-25-0).
- 9 Ricollocare la [scheda per reti senza fili](#page-29-0).
- 10 Seguire la procedura dal punto 4 al punto 6 in "Ricollocamento del disco [rigido"](#page-22-0).
- 11 Ricollocare il [coperchio della base](#page-18-0).
- 12 Ricollocare la [batteria.](#page-15-0)

# <span id="page-84-0"></span>Rimozione della scheda del pulsante di Accensione

AVVERTENZA: Prima di effettuare interventi sui componenti interni del computer, leggere le informazioni sulla sicurezza fornite con il computer e seguire le procedure descritte in [Procedure da eseguire](#page-9-0) [prima di effettuare interventi sul computer.](#page-9-0) Dopo aver effettuato tali interventi, seguire le istruzioni descritte in [Procedure da eseguire](#page-12-0) [dopo aver effettuato interventi sul computer](#page-12-0). Per maggiori informazioni sulle procedure di sicurezza consigliate, consultare l'home page sulla conformità alle normative all'indirizzo www.dell.com/regulatory\_compliance.

#### Prerequisiti

- 1 Rimuovere la [batteria](#page-13-0).
- 2 Rimuovere il [coperchio della base.](#page-16-0)
- **3** Seguire la procedura dal punto 1 al punto 3 in "[Rimozione del disco](#page-19-0)" [rigido"](#page-19-0).
- 4 Rimuovere la [scheda per reti senza fili.](#page-27-0)
- 5 Rimuovere i [moduli di memoria](#page-23-0).
- **6** Rimuovere la [tastiera.](#page-34-0)
- 7 Seguire la procedura dal punto 1 al punto 4 in ["Rimozione dell'unità](#page-39-0)  [ottica](#page-39-0)".
- 8 Seguire la procedura dal punto 1 al punto 6 in "Rimozione della base del [computer"](#page-43-0).
- 9 Rimuovere la [scheda di I/O.](#page-56-0)
- 10 Rimuovere il [gruppo del dissipatore di calore.](#page-59-0)
- 11 Rimuovere la [scheda di sistema.](#page-64-0)
- 12 Rimuovere la [porta dell'adattatore di alimentazione](#page-75-0).
- 13 Rimuovere il [gruppo schermo](#page-79-0).

#### Procedura

1 Rimuovere la vite che fissa la scheda di Accensione al gruppo supporto per i polsi.

- Togliere delicatamente il nastro che fissa la scheda di Accensione al supporto per i polsi.
- Togliere il cavo della scheda di Accensione dal supporto per i polsi.
- Far scorrere fuori la scheda di Accensione da sotto le linguette sul gruppo del supporto per polsi.
- Sollevare la scheda di Accensione, con il relativo cavo, ed estrarla dal gruppo del supporto per i polsi.

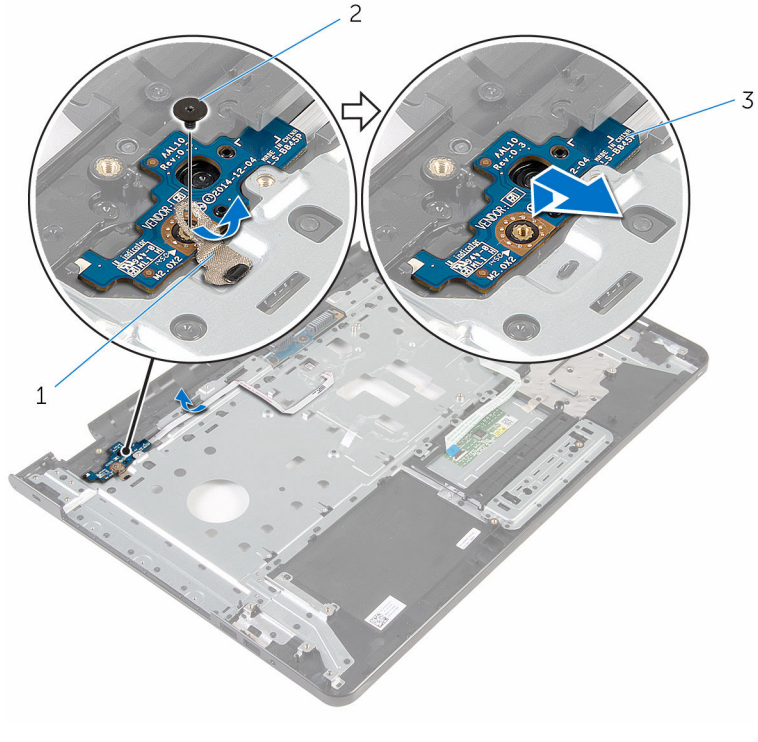

nastro 2 vite

scheda di Accensione

# <span id="page-86-0"></span>Ricollocamento della scheda del pulsante di Accensione

AVVERTENZA: Prima di effettuare interventi sui componenti interni del computer, leggere le informazioni sulla sicurezza fornite con il computer e seguire le procedure descritte in [Procedure da eseguire](#page-9-0) [prima di effettuare interventi sul computer.](#page-9-0) Dopo aver effettuato tali interventi, seguire le istruzioni descritte in [Procedure da eseguire](#page-12-0) [dopo aver effettuato interventi sul computer](#page-12-0). Per maggiori informazioni sulle procedure di sicurezza consigliate, consultare l'home page sulla conformità alle normative all'indirizzo www.dell.com/regulatory\_compliance.

### Procedura

- 1 Far scorrere la scheda di Accensione sotto le linguette sul supporto per i polsi e allineare il foro della vite sulla scheda di Accensione a quello del gruppo del supporto per i polsi.
- 2 Ricollocare la vite che fissa la scheda del pulsante di Accensione al gruppo supporto per i polsi.
- 3 Far aderire il cavo della scheda di Accensione al gruppo del supporto per i polsi.
- 4 Far aderire il nastro che fissa la scheda di Accensione al gruppo del supporto per i polsi.

- 1 Ricollocare il [gruppo schermo.](#page-82-0)
- 2 Ricollocare la [porta dell'adattatore di alimentazione.](#page-77-0)
- 3 Ricollocare la [scheda di sistema](#page-69-0).
- 4 Ricollocare il [gruppo del dissipatore di calore.](#page-62-0)
- 5 Ricollocare la [scheda di I/O.](#page-58-0)
- 6 Seguire la procedura dal punto 3 al punto 8 in ["Ricollocamento della base](#page-48-0) [del computer](#page-48-0)".
- 7 Seguire la procedura dal punto 4 al punto 7 in "[Ricollocamento dell'unità](#page-42-0) [ottica](#page-42-0)".
- 8 Ricollocare la [tastiera.](#page-37-0)
- 9 Ricollocare i [moduli di memoria](#page-25-0).
- 10 Ricollocare la [scheda per reti senza fili](#page-29-0).
- 11 Seguire la procedura dal punto 4 al punto 6 in "Ricollocamento del disco [rigido"](#page-22-0).
- 12 Ricollocare il [coperchio della base](#page-18-0).
- 13 Ricollocare la [batteria.](#page-15-0)

# Rimozione del gruppo del supporto per i polsi

AVVERTENZA: Prima di effettuare interventi sui componenti interni del computer, leggere le informazioni sulla sicurezza fornite con il computer e seguire le procedure descritte in [Procedure da eseguire](#page-9-0) [prima di effettuare interventi sul computer.](#page-9-0) Dopo aver effettuato tali interventi, seguire le istruzioni descritte in [Procedure da eseguire](#page-12-0) [dopo aver effettuato interventi sul computer](#page-12-0). Per maggiori informazioni sulle procedure di sicurezza consigliate, consultare l'home page sulla conformità alle normative all'indirizzo www.dell.com/regulatory\_compliance.

### Prerequisiti

- 1 Rimuovere la [batteria](#page-13-0).
- 2 Rimuovere il [coperchio della base.](#page-16-0)
- **3** Seguire la procedura dal punto 1 al punto 3 in "[Rimozione del disco](#page-19-0) [rigido"](#page-19-0).
- 4 Rimuovere la [scheda per reti senza fili.](#page-27-0)
- 5 Rimuovere i [moduli di memoria](#page-23-0).
- **6** Rimuovere la [tastiera.](#page-34-0)
- 7 Seguire la procedura dal punto 1 al punto 4 in ["Rimozione dell'unità](#page-39-0)  [ottica](#page-39-0)".
- 8 Seguire la procedura dal punto 1 al punto 6 in "Rimozione della base del [computer"](#page-43-0).
- 9 Rimuovere la [scheda di I/O.](#page-56-0)
- 10 Rimuovere il [gruppo del dissipatore di calore.](#page-59-0)
- 11 Rimuovere la [scheda di sistema.](#page-64-0)
- 12 Rimuovere la porta dell'[adattatore di alimentazione](#page-75-0).
- 13 Rimuovere il [gruppo schermo](#page-79-0).
- 14 Rimuovere la [scheda di Accensione](#page-84-0).

#### Procedura

Dopo aver eseguito tutti i passaggi descritti nei prerequisiti, rimane il gruppo del supporto per i polsi.

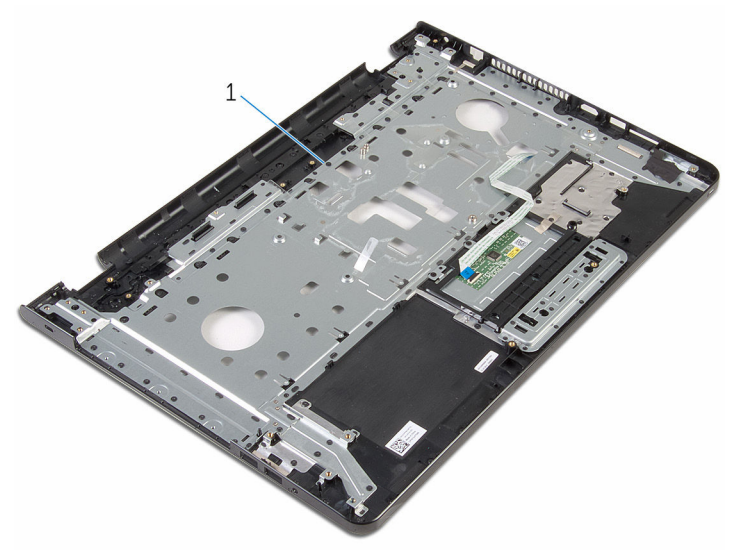

1 gruppo del supporto per i polsi

# Ricollocamento del gruppo del supporto per i polsi

AVVERTENZA: Prima di effettuare interventi sui componenti interni del computer, leggere le informazioni sulla sicurezza fornite con il computer e seguire le procedure descritte in [Procedure da eseguire](#page-9-0) [prima di effettuare interventi sul computer.](#page-9-0) Dopo aver effettuato tali interventi, seguire le istruzioni descritte in [Procedure da eseguire](#page-12-0) [dopo aver effettuato interventi sul computer](#page-12-0). Per maggiori informazioni sulle procedure di sicurezza consigliate, consultare l'home page sulla conformità alle normative all'indirizzo www.dell.com/regulatory\_compliance.

### Procedura

Collocare il gruppo del supporto per i polsi su una superficie piana.

- 1 Ricollocare la [scheda di Accensione](#page-86-0).
- 2 Ricollocare il [gruppo schermo.](#page-82-0)
- 3 Ricollocare la [porta dell'adattatore di alimentazione.](#page-77-0)
- 4 Ricollocare la [scheda di sistema](#page-69-0).
- 5 Ricollocare il [gruppo del dissipatore di calore.](#page-62-0)
- 6 Ricollocare la [scheda di I/O.](#page-58-0)
- 7 Seguire la procedura dal punto 3 al punto 8 in ["Ricollocamento della base](#page-48-0) [del computer](#page-48-0)".
- 8 Sequire la procedura dal punto 4 al punto 7 in "[Ricollocamento dell'unità](#page-42-0) [ottica](#page-42-0)".
- **9** Ricollocare la [tastiera.](#page-37-0)
- 10 Ricollocare i [moduli di memoria](#page-25-0).
- 11 Ricollocare la [scheda per reti senza fili](#page-29-0).
- 12 Seguire la procedura dal punto 4 al punto 6 in "Ricollocamento del disco [rigido"](#page-22-0).
- 13 Ricollocare il [coperchio della base](#page-18-0).
- 14 Ricollocare la [batteria.](#page-15-0)

# <span id="page-91-0"></span>Rimozione della cornice dello schermo

 $\bigwedge$  AVVERTENZA: Prima di effettuare interventi sui componenti interni del computer, leggere le informazioni sulla sicurezza fornite con il computer e seguire le procedure descritte in [Procedure da eseguire](#page-9-0) [prima di effettuare interventi sul computer.](#page-9-0) Dopo aver effettuato tali interventi, seguire le istruzioni descritte in [Procedure da eseguire](#page-12-0) [dopo aver effettuato interventi sul computer](#page-12-0). Per maggiori informazioni sulle procedure di sicurezza consigliate, consultare l'home page sulla conformità alle normative all'indirizzo www.dell.com/regulatory\_compliance.

#### Prerequisiti

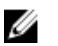

N.B.: Queste istruzioni sono applicabili solo ai laptop con schermo non a sfioramento.

- 1 Rimuovere la [batteria](#page-13-0).
- 2 Rimuovere il [coperchio della base.](#page-16-0)
- **3** Seguire la procedura dal punto 1 al punto 3 in "[Rimozione del disco](#page-19-0)" [rigido"](#page-19-0).
- 4 Rimuovere la [scheda per reti senza fili.](#page-27-0)
- 5 Rimuovere i [moduli di memoria](#page-23-0).
- 6 Rimuovere la [tastiera.](#page-34-0)
- 7 Seguire la procedura dal punto 1 al punto 4 in ["Rimozione dell'unità](#page-39-0)  [ottica](#page-39-0)".
- 8 Seguire la procedura dal punto 1 al punto 6 in "Rimozione della base del [computer"](#page-43-0).
- 9 Rimuovere la [scheda di I/O.](#page-56-0)
- 10 Rimuovere il [gruppo del dissipatore di calore.](#page-59-0)
- 11 Rimuovere la [scheda di sistema.](#page-64-0)
- 12 Rimuovere la [porta dell'adattatore di alimentazione](#page-75-0).
- 13 Rimuovere il [gruppo schermo](#page-79-0).

### Procedura

- 1 Utilizzando la punta delle dita, fare leva e sollevare con attenzione il bordo interno del frontalino dello schermo.
- 2 Rimuovere il frontalino dello schermo dal coperchio posteriore dello schermo.

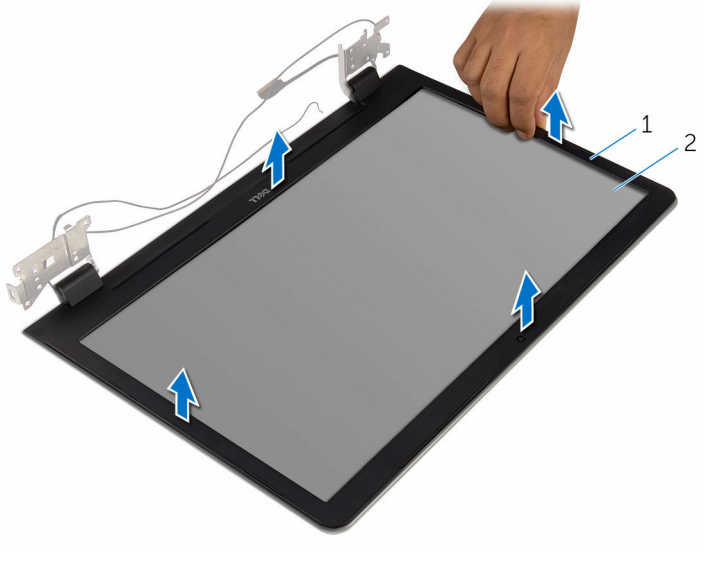

1 frontalino dello schermo 2 coperchio posteriore dello schermo

# <span id="page-93-0"></span>Ricollocamento della cornice dello schermo

AVVERTENZA: Prima di effettuare interventi sui componenti interni del computer, leggere le informazioni sulla sicurezza fornite con il computer e seguire le procedure descritte in [Procedure da eseguire](#page-9-0) [prima di effettuare interventi sul computer.](#page-9-0) Dopo aver effettuato tali interventi, seguire le istruzioni descritte in [Procedure da eseguire](#page-12-0) [dopo aver effettuato interventi sul computer](#page-12-0). Per maggiori informazioni sulle procedure di sicurezza consigliate, consultare l'home page sulla conformità alle normative all'indirizzo www.dell.com/regulatory\_compliance.

#### Procedura

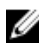

**N.B.:** Queste istruzioni sono applicabili solo ai laptop con schermo non a sfioramento.

Allineare il frontalino dello schermo al coperchio posteriore dello schermo e farlo scattare in posizione delicatamente.

- 1 Ricollocare il [gruppo schermo.](#page-82-0)
- 2 Ricollocare la [porta dell'adattatore di alimentazione.](#page-77-0)
- **3** Ricollocare la [scheda di sistema](#page-69-0).
- 4 Ricollocare il [gruppo del dissipatore di calore.](#page-62-0)
- 5 Ricollocare la [scheda di I/O.](#page-58-0)
- 6 Seguire la procedura dal punto 3 al punto 8 in ["Ricollocamento della base](#page-48-0) [del computer](#page-48-0)".
- 7 Seguire la procedura dal punto 4 al punto 7 in "[Ricollocamento dell'unità](#page-42-0) [ottica](#page-42-0)".
- 8 Ricollocare la [tastiera.](#page-37-0)
- 9 Ricollocare i [moduli di memoria](#page-25-0).
- 10 Ricollocare la [scheda per reti senza fili](#page-29-0).
- 11 Sequire la procedura dal punto 4 al punto 6 in "Ricollocamento del disco [rigido"](#page-22-0).
- 12 Ricollocare il [coperchio della base](#page-18-0).
- 13 Ricollocare la [batteria.](#page-15-0)

# <span id="page-95-0"></span>Rimozione del pannello dello schermo

AVVERTENZA: Prima di effettuare interventi sui componenti interni del computer, leggere le informazioni sulla sicurezza fornite con il computer e seguire le procedure descritte in [Procedure da eseguire](#page-9-0) [prima di effettuare interventi sul computer.](#page-9-0) Dopo aver effettuato tali interventi, seguire le istruzioni descritte in [Procedure da eseguire](#page-12-0) [dopo aver effettuato interventi sul computer](#page-12-0). Per maggiori informazioni sulle procedure di sicurezza consigliate, consultare l'home page sulla conformità alle normative all'indirizzo www.dell.com/regulatory\_compliance.

#### Prerequisiti

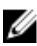

**N.B.:** Queste istruzioni sono applicabili solo ai laptop con uno schermo non a sfioramento.

- 1 Rimuovere la [batteria](#page-13-0).
- 2 Rimuovere il [coperchio della base.](#page-16-0)
- **3** Seguire la procedura dal punto 1 al punto 3 in "[Rimozione del disco](#page-19-0)" [rigido"](#page-19-0).
- 4 Rimuovere la [scheda per reti senza fili.](#page-27-0)
- 5 Rimuovere i [moduli di memoria](#page-23-0).
- 6 Rimuovere la [tastiera.](#page-34-0)
- 7 Seguire la procedura dal punto 1 al punto 4 in ["Rimozione dell'unità](#page-39-0)  [ottica](#page-39-0)".
- 8 Seguire la procedura dal punto 1 al punto 6 in "Rimozione della base del [computer"](#page-43-0).
- 9 Rimuovere la [scheda di I/O.](#page-56-0)
- 10 Rimuovere il [gruppo del dissipatore di calore.](#page-59-0)
- 11 Rimuovere la [scheda di sistema.](#page-64-0)
- 12 Rimuovere la [porta dell'adattatore di alimentazione](#page-75-0).
- 13 Rimuovere il [gruppo schermo](#page-79-0).
- 14 Rimuovere il [frontalino dello schermo.](#page-91-0)

### Procedura

- 1 Rimuovere le viti che fissano il pannello dello schermo al coperchio posteriore dello schermo.
- 2 Sollevare delicatamente il pannello dello schermo e capovolgerlo.

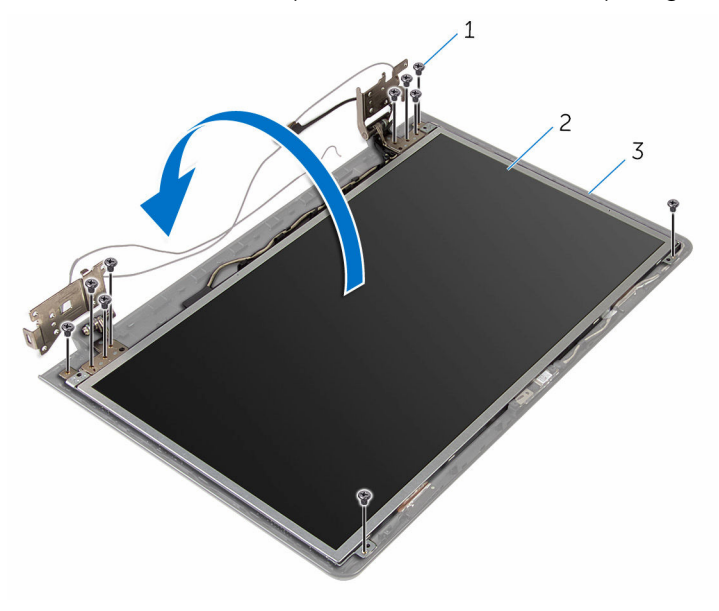

- 
- 1 viti (10) 2 pannello dello schermo
- 3 coperchio posteriore dello schermo

3 Staccare delicatamente il cavo dello schermo, quindi sollevare il dispositivo di chiusura e scollegare il cavo dello schermo dal relativo connettore.

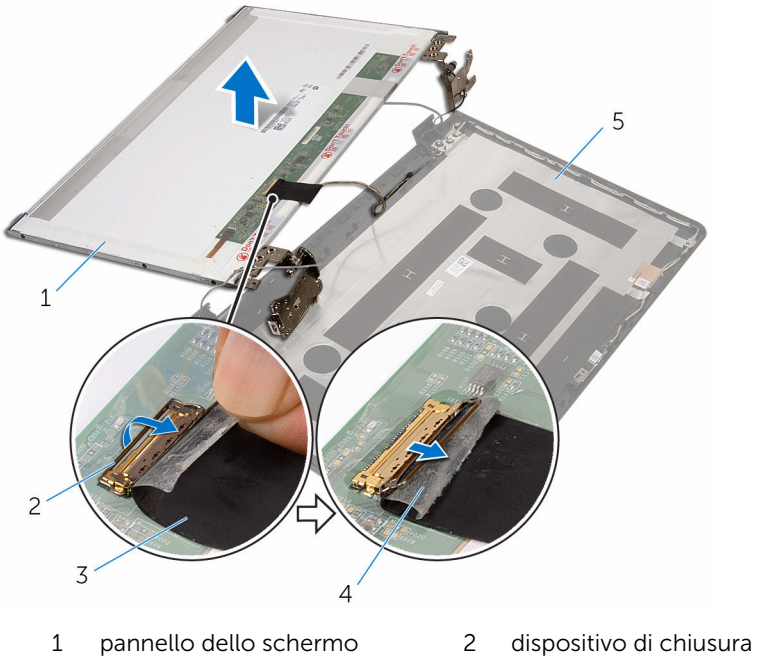

- 3 cavo dello schermo 4 nastro
- 5 coperchio posteriore dello schermo
- 
- 
- 4 Sollevare il pannello dello schermo ed estrarlo dal coperchio posteriore dello schermo.

#### 5 Rimuovere i [cardini dello schermo](#page-102-0).

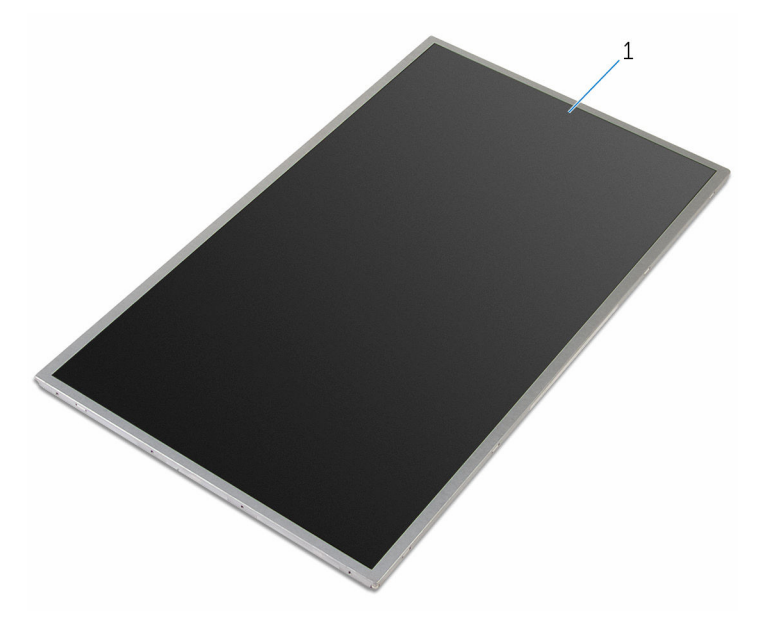

pannello dello schermo

# <span id="page-99-0"></span>Ricollocamento del pannello dello schermo

 $\bigwedge$  AVVERTENZA: Prima di effettuare interventi sui componenti interni del computer, leggere le informazioni sulla sicurezza fornite con il computer e seguire le procedure descritte in [Procedure da eseguire](#page-9-0) [prima di effettuare interventi sul computer.](#page-9-0) Dopo aver effettuato tali interventi, seguire le istruzioni descritte in [Procedure da eseguire](#page-12-0) [dopo aver effettuato interventi sul computer](#page-12-0). Per maggiori informazioni sulle procedure di sicurezza consigliate, consultare l'home page sulla conformità alle normative all'indirizzo www.dell.com/regulatory\_compliance.

#### Procedura

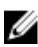

**N.B.:** Queste istruzioni sono applicabili solo ai laptop con schermo non a sfioramento.

- 1 Ricollocare i [cardini dello schermo](#page-103-0).
- 2 Far scorrere il cavo dello schermo nel connettore del pannello dello schermo e premere il dispositivo di chiusura per fissare il cavo.
- 3 Far aderire il cavo dello schermo sul connettore del cavo del pannello dello schermo.
- 4 Posizionare delicatamente il pannello dello schermo sul coperchio posteriore dello schermo e allineare i fori delle viti sul pannello a quelli sul coperchio posteriore dello schermo.
- 5 Ricollocare le viti che fissano il pannello dello schermo al coperchio posteriore dello schermo.

- 1 Ricollocare il [frontalino dello schermo.](#page-93-0)
- 2 Ricollocare il [gruppo schermo.](#page-82-0)
- 3 Ricollocare la [porta dell'adattatore di alimentazione.](#page-77-0)
- 4 Ricollocare la [scheda di sistema](#page-69-0).
- 5 Ricollocare il [gruppo del dissipatore di calore.](#page-62-0)
- 6 Ricollocare la [scheda di I/O.](#page-58-0)
- 7 Sequire la procedura dal punto 3 al punto 8 in ["Ricollocamento della base](#page-48-0) [del computer](#page-48-0)".
- 8 Seguire la procedura dal punto 4 al punto 7 in "[Ricollocamento dell'unità](#page-42-0) [ottica](#page-42-0)".
- 9 Ricollocare la [tastiera.](#page-37-0)
- 10 Ricollocare i [moduli di memoria](#page-25-0).
- 11 Ricollocare la [scheda per reti senza fili](#page-29-0).
- 12 Seguire la procedura dal punto 4 al punto 6 in "Ricollocamento del disco [rigido"](#page-22-0).
- 13 Ricollocare il [coperchio della base](#page-18-0).
- 14 Ricollocare la [batteria.](#page-15-0)

# Rimozione dei cardini dello schermo

 $\bigwedge$  AVVERTENZA: Prima di effettuare interventi sui componenti interni del computer, leggere le informazioni sulla sicurezza fornite con il computer e seguire le procedure descritte in [Procedure da eseguire](#page-9-0) [prima di effettuare interventi sul computer.](#page-9-0) Dopo aver effettuato tali interventi, seguire le istruzioni descritte in [Procedure da eseguire](#page-12-0) [dopo aver effettuato interventi sul computer](#page-12-0). Per maggiori informazioni sulle procedure di sicurezza consigliate, consultare l'home page sulla conformità alle normative all'indirizzo www.dell.com/regulatory\_compliance.

#### Prerequisiti

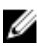

18. N.B.: Queste istruzioni sono applicabili solo ai laptop con uno schermo non a sfioramento.

- 1 Rimuovere la [batteria](#page-13-0).
- 2 Rimuovere il [coperchio della base.](#page-16-0)
- **3** Seguire la procedura dal punto 1 al punto 3 in "[Rimozione del disco](#page-19-0)" [rigido"](#page-19-0).
- 4 Rimuovere la [scheda per reti senza fili.](#page-27-0)
- 5 Rimuovere i [moduli di memoria](#page-23-0).
- 6 Rimuovere la [tastiera.](#page-34-0)
- 7 Seguire la procedura dal punto 1 al punto 4 in ["Rimozione dell'unità](#page-39-0)  [ottica](#page-39-0)".
- 8 Seguire la procedura dal punto 1 al punto 6 in "Rimozione della base del [computer"](#page-43-0).
- 9 Rimuovere la [scheda di I/O.](#page-56-0)
- 10 Rimuovere il [gruppo del dissipatore di calore.](#page-59-0)
- 11 Rimuovere la [scheda di sistema.](#page-64-0)
- 12 Rimuovere la [porta dell'adattatore di alimentazione](#page-75-0).
- 13 Rimuovere il [gruppo schermo](#page-79-0).
- 14 Rimuovere il [frontalino dello schermo.](#page-91-0)
- 15 Rimuovere il [pannello dello schermo.](#page-95-0)

### <span id="page-102-0"></span>Procedura

- 1 Rimuovere le viti che fissano i cardini dello schermo al pannello dello schermo.
- 2 Sollevare i cardini dello schermo ed estrarli dal pannello dello schermo.

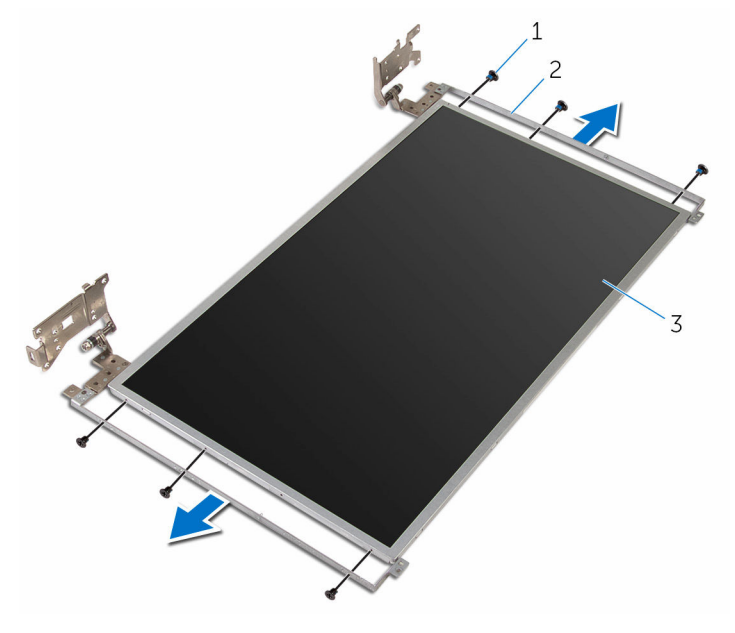

- 3 pannello dello schermo
- 1 viti (6) 2 cardini dello schermo (2)

# <span id="page-103-0"></span>Ricollocamento dei cardini dello schermo

AVVERTENZA: Prima di effettuare interventi sui componenti interni del computer, leggere le informazioni sulla sicurezza fornite con il computer e seguire le procedure descritte in [Procedure da eseguire](#page-9-0) [prima di effettuare interventi sul computer.](#page-9-0) Dopo aver effettuato tali interventi, seguire le istruzioni descritte in [Procedure da eseguire](#page-12-0) [dopo aver effettuato interventi sul computer](#page-12-0). Per maggiori informazioni sulle procedure di sicurezza consigliate, consultare l'home page sulla conformità alle normative all'indirizzo www.dell.com/regulatory\_compliance.

#### Procedura

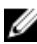

**N.B.:** Queste istruzioni sono applicabili solo ai laptop con schermo non a sfioramento.

- 1 Allineare i fori delle viti sui cardini dello schermo a quelli sul pannello dello schermo.
- 2 Ricollocare le viti che fissano i cardini dello schermo al pannello dello schermo.

- 1 Ricollocare il [pannello dello schermo](#page-99-0).
- 2 Ricollocare il [frontalino dello schermo.](#page-93-0)
- 3 Ricollocare il [gruppo schermo.](#page-82-0)
- 4 Ricollocare la [porta dell'adattatore di alimentazione.](#page-77-0)
- 5 Ricollocare la [scheda di sistema](#page-69-0).
- 6 Ricollocare il [gruppo del dissipatore di calore.](#page-62-0)
- 7 Ricollocare la [scheda di I/O.](#page-58-0)
- 8 Seguire la procedura dal punto 3 al punto 8 in ["Ricollocamento della base](#page-48-0) [del computer](#page-48-0)".
- 9 Seguire la procedura dal punto 4 al punto 7 in "[Ricollocamento dell'unità](#page-42-0) [ottica](#page-42-0)".
- 10 Ricollocare la [tastiera.](#page-37-0)
- 11 Ricollocare i [moduli di memoria](#page-25-0).
- 12 Ricollocare la [scheda per reti senza fili](#page-29-0).
- 13 Seguire la procedura dal punto 4 al punto 6 in "Ricollocamento del disco [rigido"](#page-22-0).
- 14 Ricollocare il [coperchio della base](#page-18-0).
- 15 Ricollocare la **batteria**.

# Rimozione della fotocamera

AVVERTENZA: Prima di effettuare interventi sui componenti interni del computer, leggere le informazioni sulla sicurezza fornite con il computer e seguire le procedure descritte in [Procedure da eseguire](#page-9-0) [prima di effettuare interventi sul computer.](#page-9-0) Dopo aver effettuato tali interventi, seguire le istruzioni descritte in [Procedure da eseguire](#page-12-0) [dopo aver effettuato interventi sul computer](#page-12-0). Per maggiori informazioni sulle procedure di sicurezza consigliate, consultare l'home page sulla conformità alle normative all'indirizzo www.dell.com/regulatory\_compliance.

#### Prerequisiti

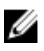

N.B.: Queste istruzioni sono applicabili solo ai laptop con uno schermo non a sfioramento.

- 1 Rimuovere la [batteria](#page-13-0).
- 2 Rimuovere il [coperchio della base.](#page-16-0)
- 3 Seguire la procedura dal punto 1 al punto 3 in "[Rimozione del disco](#page-19-0) [rigido"](#page-19-0).
- 4 Rimuovere la [scheda per reti senza fili.](#page-27-0)
- 5 Rimuovere i [moduli di memoria](#page-23-0).
- 6 Rimuovere la [tastiera.](#page-34-0)
- 7 Seguire la procedura dal punto 1 al punto 4 in "Rimozione dell'unità [ottica](#page-39-0)".
- 8 Seguire la procedura dal punto 1 al punto 6 in "Rimozione della base del [computer"](#page-43-0).
- 9 Rimuovere la [scheda di I/O.](#page-56-0)
- 10 Rimuovere il [gruppo del dissipatore di calore.](#page-59-0)
- 11 Rimuovere la [scheda di sistema.](#page-64-0)
- 12 Rimuovere la [porta dell'adattatore di alimentazione](#page-75-0).
- 13 Rimuovere il [gruppo schermo](#page-79-0).
- 14 Rimuovere il [frontalino dello schermo.](#page-91-0)

### Procedura

- 1 Scollegare il cavo della fotocamera dal modulo fotocamera.
- 2 Utilizzando un graffietto in plastica, fare leva e sollevare delicatamente il coperchio posteriore dello schermo.

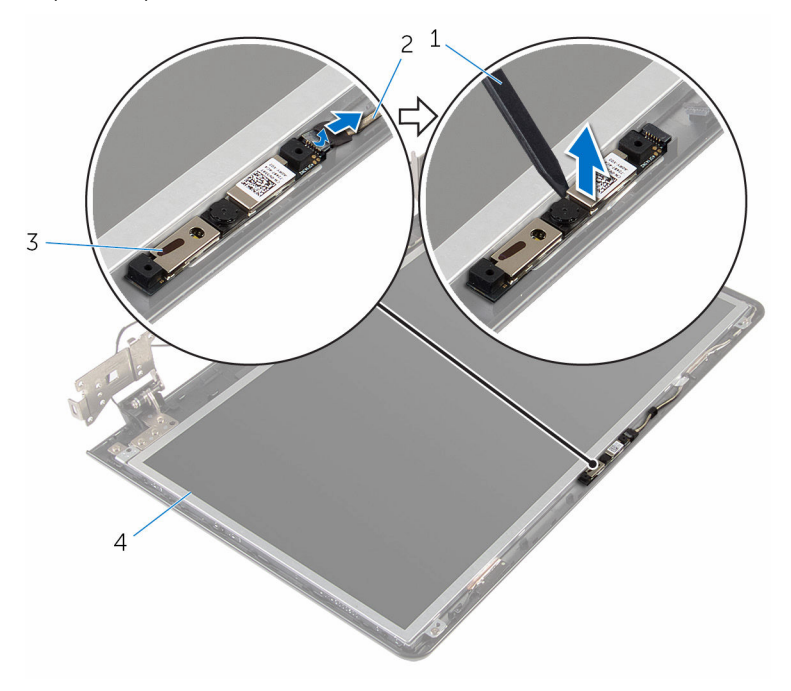

- 
- 
- 1 graffietto in plastica 2 cavo della fotocamera
- 3 fotocamera 4 coperchio posteriore dello schermo

# Ricollocamento della fotocamera

AVVERTENZA: Prima di effettuare interventi sui componenti interni del computer, leggere le informazioni sulla sicurezza fornite con il computer e seguire le procedure descritte in [Procedure da eseguire](#page-9-0) [prima di effettuare interventi sul computer.](#page-9-0) Dopo aver effettuato tali interventi, seguire le istruzioni descritte in [Procedure da eseguire](#page-12-0) [dopo aver effettuato interventi sul computer](#page-12-0). Per maggiori informazioni sulle procedure di sicurezza consigliate, consultare l'home page sulla conformità alle normative all'indirizzo www.dell.com/regulatory\_compliance.

#### Procedura

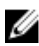

**N.B.:** Queste istruzioni sono applicabili solo ai laptop con schermo non a sfioramento.

- 1 Utilizzando il supporto di allineamento, far aderire la fotocamera al coperchio posteriore dello schermo.
- 2 Collegare il cavo della fotocamera al relativo connettore.

- 1 Ricollocare il [frontalino dello schermo.](#page-93-0)
- 2 Ricollocare il [gruppo schermo.](#page-82-0)
- 3 Ricollocare la [porta dell'adattatore di alimentazione.](#page-77-0)
- 4 Ricollocare la [scheda di sistema](#page-69-0).
- 5 Ricollocare il [gruppo del dissipatore di calore.](#page-62-0)
- 6 Ricollocare la [scheda di I/O.](#page-58-0)
- 7 Seguire la procedura dal punto 3 al punto 8 in ["Ricollocamento della base](#page-48-0) [del computer](#page-48-0)".
- 8 Seguire la procedura dal punto 4 al punto 7 in "[Ricollocamento dell'unità](#page-42-0) [ottica](#page-42-0)".
- **9** Ricollocare la [tastiera.](#page-37-0)
- 10 Ricollocare i [moduli di memoria](#page-25-0).
- 11 Ricollocare la [scheda per reti senza fili](#page-29-0).
- 12 Seguire la procedura dal punto 4 al punto 6 in "Ricollocamento del disco rigido
- 13 Ricollocare il [coperchio della base](#page-18-0).
- 14 Ricollocare la [batteria.](#page-15-0)

# <span id="page-109-0"></span>Rimozione del cavo dello schermo

AVVERTENZA: Prima di effettuare interventi sui componenti interni del computer, leggere le informazioni sulla sicurezza fornite con il computer e seguire le procedure descritte in [Procedure da eseguire](#page-9-0) [prima di effettuare interventi sul computer.](#page-9-0) Dopo aver effettuato tali interventi, seguire le istruzioni descritte in [Procedure da eseguire](#page-12-0) [dopo aver effettuato interventi sul computer](#page-12-0). Per maggiori informazioni sulle procedure di sicurezza consigliate, consultare l'home page sulla conformità alle normative all'indirizzo www.dell.com/regulatory\_compliance.

#### Prerequisiti

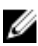

N.B.: Questo capitolo è applicabile solo ai notebook con uno schermo non a sfioramento.

- 1 Rimuovere la [batteria](#page-13-0).
- 2 Rimuovere il [coperchio della base.](#page-16-0)
- **3** Seguire la procedura dal punto 1 al punto 3 in "[Rimozione del disco](#page-19-0) [rigido"](#page-19-0).
- 4 Rimuovere la [scheda per reti senza fili.](#page-27-0)
- 5 Rimuovere i [moduli di memoria](#page-23-0).
- 6 Rimuovere la [tastiera.](#page-34-0)
- 7 Seguire la procedura dal punto 1 al punto 4 in ["Rimozione dell'unità](#page-39-0)  [ottica](#page-39-0)".
- 8 Seguire la procedura dal punto 1 al punto 6 in "Rimozione della base del [computer"](#page-43-0).
- 9 Rimuovere la [scheda di I/O.](#page-56-0)
- 10 Rimuovere il [gruppo del dissipatore di calore.](#page-59-0)
- 11 Rimuovere la [scheda di sistema.](#page-64-0)
- 12 Rimuovere la [porta dell'adattatore di alimentazione](#page-75-0).
- 13 Rimuovere il [gruppo schermo](#page-79-0).
- 14 Rimuovere il [frontalino dello schermo.](#page-91-0)
- 15 Rimuovere il [pannello dello schermo.](#page-95-0)

16 Rimuovere la [fotocamera.](#page-105-0)

## Procedura

- 1 Togliere i nastri che fissano il cavo della fotocamera al coperchio posteriore dello schermo.
- 2 Prendere nota dell'instradamento del cavo e rimuovere il cavo dello schermo dalle guide di instradamento sul coperchio posteriore dello schermo.
- 3 Prendere nota dell'instradamento del cavo della fotocamera e rimuovere il cavo della fotocamera dal coperchio posteriore dello schermo.

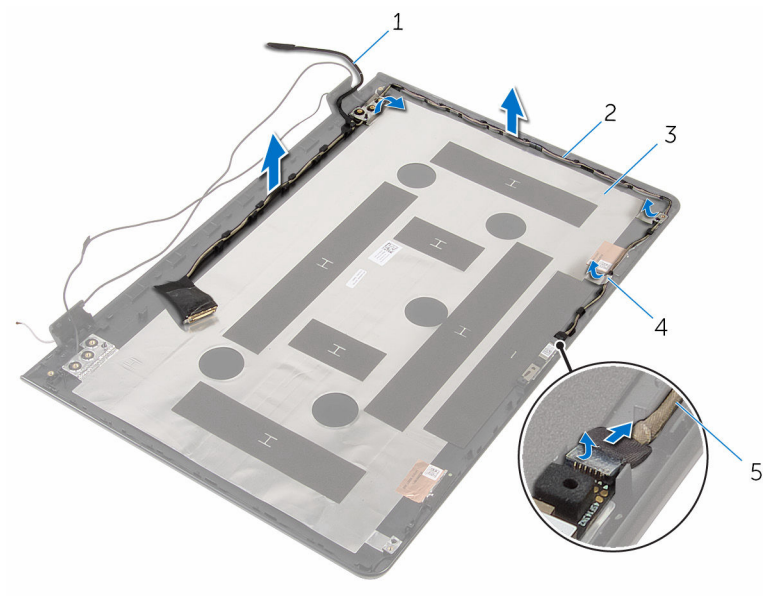

- 
- 3 coperchio posteriore dello schermo
- 5 cavo della fotocamera
- 1 cavo dello schermo 2 guide di instradamento
	- 4 nastro

# <span id="page-111-0"></span>Ricollocamento del cavo dello schermo

 $\bigwedge$  AVVERTENZA: Prima di effettuare interventi sui componenti interni del computer, leggere le informazioni sulla sicurezza fornite con il computer e seguire le procedure descritte in [Procedure da eseguire](#page-9-0) [prima di effettuare interventi sul computer.](#page-9-0) Dopo aver effettuato tali interventi, seguire le istruzioni descritte in [Procedure da eseguire](#page-12-0) [dopo aver effettuato interventi sul computer](#page-12-0). Per maggiori informazioni sulle procedure di sicurezza consigliate, consultare l'home page sulla conformità alle normative all'indirizzo www.dell.com/regulatory\_compliance.

#### Procedura

- 1 Instradare il cavo dello schermo attraverso le quide di instradamento nel coperchio posteriore dello schermo.
- 2 Far aderire il nastro che fissa il cavo dello schermo al coperchio posteriore dello schermo.

#### Postrequisiti

- 1 Ricollocare la [fotocamera.](#page-107-0)
- 2 Ricollocare il [pannello dello schermo](#page-99-0).
- **3** Ricollocare il [frontalino dello schermo.](#page-93-0)
- 4 Ricollocare il [gruppo schermo.](#page-82-0)
- 5 Ricollocare la [porta dell'adattatore di alimentazione.](#page-77-0)
- 6 Ricollocare la [scheda di sistema](#page-69-0).
- 7 Ricollocare il [gruppo del dissipatore di calore.](#page-62-0)
- 8 Ricollocare la [scheda di I/O.](#page-58-0)
- 9 Seguire la procedura dal punto 3 al punto 8 in ["Ricollocamento della base](#page-48-0) [del computer](#page-48-0)".
- 10 Seguire la procedura dal punto 4 al punto 7 in "[Ricollocamento dell'unità](#page-42-0) [ottica](#page-42-0)".
- 11 Ricollocare la [tastiera.](#page-37-0)
- 12 Ricollocare i [moduli di memoria](#page-25-0).
- 13 Ricollocare la [scheda per reti senza fili](#page-29-0).
- 14 Seguire la procedura dal punto 4 al punto 6 in "Ricollocamento del disco [rigido"](#page-22-0).
- 15 Ricollocare il [coperchio della base](#page-18-0).
- 16 Ricollocare la **batteria**.

## Rimozione del gruppo coperchio posteriore dello schermo e antenna

AVVERTENZA: Prima di effettuare interventi sui componenti interni del computer, leggere le informazioni sulla sicurezza fornite con il computer e seguire le procedure descritte in [Procedure da eseguire](#page-9-0) [prima di effettuare interventi sul computer.](#page-9-0) Dopo aver effettuato tali interventi, seguire le istruzioni descritte in [Procedure da eseguire](#page-12-0) [dopo aver effettuato interventi sul computer](#page-12-0). Per maggiori informazioni sulle procedure di sicurezza consigliate, consultare l'home page sulla conformità alle normative all'indirizzo www.dell.com/regulatory\_compliance.

#### Prerequisiti

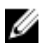

N.B.: Queste istruzioni sono applicabili solo ai laptop con uno schermo non a sfioramento.

- 1 Rimuovere la [batteria](#page-13-0)
- 2 Rimuovere il [coperchio della base.](#page-16-0)
- **3** Seguire la procedura dal punto 1 al punto 3 in "[Rimozione del disco](#page-19-0) [rigido"](#page-19-0).
- 4 Rimuovere la [scheda per reti senza fili.](#page-27-0)
- 5 Rimuovere i [moduli di memoria](#page-23-0).
- **6** Rimuovere la [tastiera.](#page-34-0)
- 7 Seguire la procedura dal punto 1 al punto 4 in ["Rimozione dell'unità](#page-39-0)  [ottica](#page-39-0)".
- 8 Seguire la procedura dal punto 1 al punto 6 in "Rimozione della base del [computer"](#page-43-0).
- 9 Rimuovere la [scheda di I/O.](#page-56-0)
- 10 Rimuovere il [gruppo del dissipatore di calore.](#page-59-0)
- 11 Rimuovere la [scheda di sistema.](#page-64-0)
- 12 Rimuovere la [porta dell'adattatore di alimentazione](#page-75-0).
- 13 Rimuovere il [gruppo schermo](#page-79-0).
- 14 Rimuovere il [frontalino dello schermo.](#page-91-0)
- 15 Rimuovere la [fotocamera.](#page-105-0)
- 16 Rimuovere il [pannello dello schermo.](#page-95-0)
- 17 Rimuovere il [cavo dello schermo.](#page-109-0)

#### Procedura

Dopo aver eseguito i passaggi descritti nei prerequisiti rimane il gruppo del coperchio posteriore dello schermo e dell'antenna.

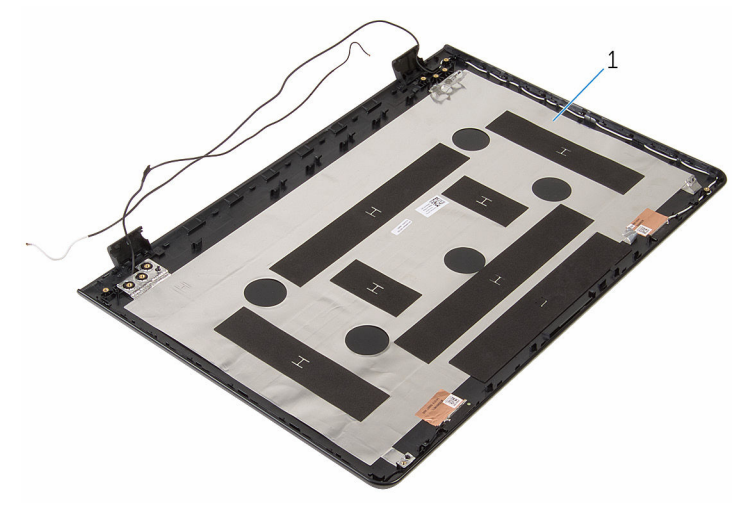

1 gruppo coperchio posteriore dello schermo e antenna

## Ricollocamento del coperchio posteriore dello schermo e antenna

AVVERTENZA: Prima di effettuare interventi sui componenti interni del computer, leggere le informazioni sulla sicurezza fornite con il computer e seguire le procedure descritte in [Procedure da eseguire](#page-9-0) [prima di effettuare interventi sul computer.](#page-9-0) Dopo aver effettuato tali interventi, seguire le istruzioni descritte in [Procedure da eseguire](#page-12-0) [dopo aver effettuato interventi sul computer](#page-12-0). Per maggiori informazioni sulle procedure di sicurezza consigliate, consultare l'home page sulla conformità alle normative all'indirizzo www.dell.com/regulatory\_compliance.

## Procedura

Collocare il gruppo coperchio posteriore dello schermo e antenna assieme su una superficie piana.

#### Postrequisiti

- 1 Ricollocare il [cavo dello schermo](#page-111-0).
- 2 Ricollocare il [pannello dello schermo](#page-99-0).
- **3** Ricollocare la [fotocamera.](#page-107-0)
- 4 Ricollocare il [frontalino dello schermo.](#page-93-0)
- 5 Ricollocare il [gruppo schermo.](#page-82-0)
- 6 Ricollocare la [porta dell'adattatore di alimentazione.](#page-77-0)
- 7 Ricollocare la [scheda di sistema](#page-69-0).
- 8 Ricollocare il [gruppo del dissipatore di calore.](#page-62-0)
- 9 Ricollocare la [scheda di I/O.](#page-58-0)
- 10 Seguire la procedura dal punto 3 al punto 8 in ["Ricollocamento della base](#page-48-0) [del computer](#page-48-0)".
- 11 Seguire la procedura dal punto 4 al punto 7 in "[Ricollocamento dell'unità](#page-42-0) [ottica](#page-42-0)".
- 12 Ricollocare la [tastiera.](#page-37-0)
- 13 Ricollocare i [moduli di memoria](#page-25-0).
- 14 Ricollocare la [scheda per reti senza fili](#page-29-0).
- 15 Seguire la procedura dal punto 4 al punto 6 in "Ricollocamento del disco [rigido"](#page-22-0).
- 16 Ricollocare il [coperchio della base](#page-18-0).
- 17 Ricollocare la **batteria**.

# Aggiornamento del BIOS

Potrebbe essere necessario aggiornare il BIOS quando è disponibile un aggiornamento oppure dopo aver ricollocato la scheda di sistema.

- 1 Accendere il computer.
- 2 Accedere al sito Web www.dell.com/support.
- 3 Fare clic su Supporto prodotto, immettere il Numero di Servizio del computer e fare clic su Invia.

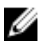

N.B.: Se non si dispone del Numero di Servizio, utilizzare la funzione di rilevamento automatico o ricercare manualmente il modello del computer.

- 4 Fare clic su Driver e download.
- 5 Selezionare il sistema operativo installato nel computer.
- 6 Scorrere la pagina fino in fondo ed espandere BIOS.
- 7 Fare clic su Download File (Scarica file) per scaricare l'ultima versione del BIOS del computer.
- 8 Salvare il file e, al completamento del download, selezionare la cartella in cui è stato salvato il file dell'aggiornamento del BIOS.
- 9 Fare doppio clic sull'icona del file dell'aggiornamento del BIOS e seguire le istruzioni visualizzate.

# Come ottenere assistenza e contattare Dell

## Risorse di Self-Help

È possibile richiedere informazioni e assistenza su prodotti e servizi Dell mediante l'utilizzo delle seguenti risorse Self-help:

Informazioni sui prodotti e i servizi Dell

Windows 8.1 e Windows 10 App Guida e Supporto tecnico Dell

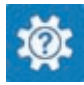

www.dell.com

Windows 10 **App Guida introduttiva** 

Windows 8.1 App Guida

Accesso alla Guida su Windows 8, Windows 8.1 e Windows 10

Accesso alla guida in Windows 7 Fare clic su Start  $\rightarrow$  Guida e

Guida in linea per il sistema operativo www.dell.com/support/windows

Informazioni sulla risoluzione dei problemi, sui manuali utente, sulle istruzioni di installazione, sulle specifiche di prodotto, sul blog assistenza tecnica, sui driver, sugli aggiornamenti software e così via

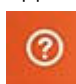

In Windows Search, digitare Guida e supporto tecnico, quindi premere Invio.

supporto tecnico.

www.dell.com/support/linux

www.dell.com/support

Scopri il sistema operativo, l'installazione e l'uso del computer, il Web **www.dell.com/support/** backup dei dati, la diagnostica, e così **manuals**. via.

Vedere *Io e il mio Dell* all'indirizzo

## Come contattare Dell

Per contattare Dell per problemi con vendita, supporto tecnico o servizio clienti, vedere il sito Web www.dell.com/contactdell.

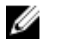

N.B.: La disponibilità varia per paese e prodotto, e alcuni servizi possono non essere disponibili nel proprio paese.

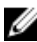

 $\mathbb Z$  N.B.: Se non si dispone di una connessione Internet attiva, è possibile trovare i recapiti sulla fattura di acquisto, sulla distinta di imballaggio, sulla fattura o sul catalogo dei prodotti Dell.